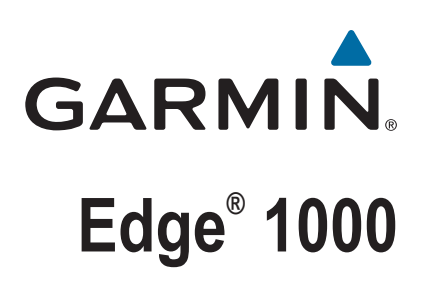

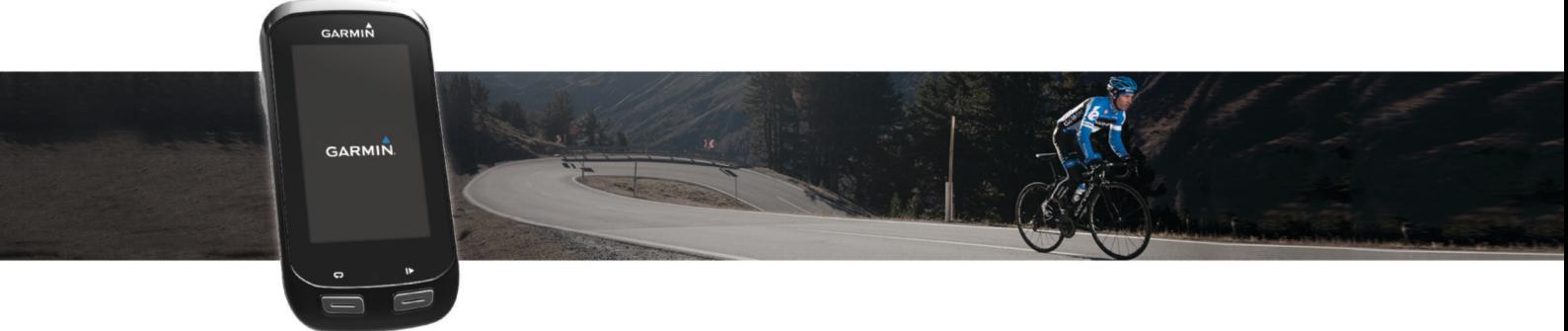

# Priročnik za uporabo

#### © 2016 Garmin Ltd. ali njegove podružnice

Vse pravice pridržane. V skladu z zakoni o avtorskih pravicah tega priročnika ni dovoljeno kopirati, v celoti ali delno, brez pisnega dovoljena družbe Garmin. Garmin si pridržuje pravico do sprememb in izboljšav izdelkov ter sprememb vsebine tega priročnika, ne da bi o tem obvestil osebe ali organizacije. Najnovejše posodobitve in dodatne informacije glede uporabe izdelka lahko poiščete na [www.garmin.com](http://www.garmin.com).

Garmin®, logotip Garmin, ANT+®, Auto Lap®, Auto Pause®, City Navigator®, Edge® in Virtual Partner® so blagovne znamke družbe Garmin Ltd. ali njenih podružnic, registrirane v ZDA in drugih državah. BaseCamp™, Connect IQ™, Garmin Connect™, Garmin Express™, Garmin Index™, Varia Vision™ in Vector™ so blagovne znamke družbe Garmin Ltd. ali njenih podružnic. Blagovnih znamk ni dovoljeno uporabljati brez izrecnega dovoljenja družbe Garmin.

Besedna oznaka in logotipi Bluetooth® so v lasti družbe Bluetooth SIG, Inc. Družba Garmin ima licenco za uporabo tega imena. The Cooper Institute® in vse povezane blagovne znamke so v lasti inštituta The Cooper Institute. Napredno analizo srčnih utripov zagotavlja Firstbeat. Di2™ je blagovna znamka družbe Thimano, Inc. Shimano, Inc. Shimano, je registrirana blagovna znamka družbe Shimano, Inc. Mac® je blagovna znamka družbe Apple Inc., registrirana v ZDA in drugih državah. microSD™ je blagovna znamka družbe SD-3C, LLC. STRAVA, Strava™ pa so blagovne znamke družbe Strava, Inc. Training Stress Score™ (TSS), Intensity Factor™ (IF) in Normalized Power™ (NP) so blagovne znamke družbe Peaksware, LLC. Windows® je registrirana blagovna znamka družbe Microsoft Corporation v Združenih državah in drugih državah. Wi-Fi® je registrirana blagovna znamka družbe Wi-Fi Alliance Corporation. Druge zaščitene in blagovne znamke so v lasti njihovih lastnikov.

Ta izdelek je certificiran v skladu z ANT+®. Če si želite ogledati seznam združljivih izdelkov in programov, obiščite stran [www.thisisant.com/directory.](http://www.thisisant.com/directory)

M/N: F4ACGQ00

## **Kazalo vsebine**

 $\mathbf{L}$ 

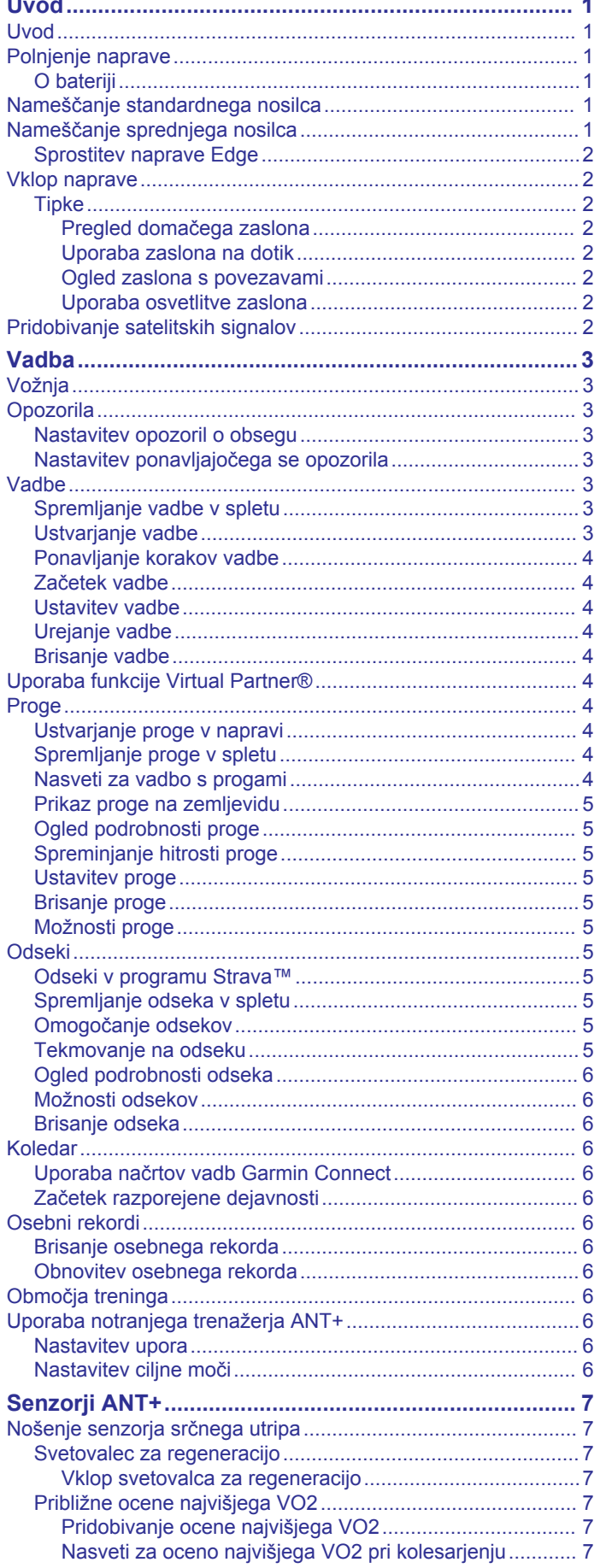

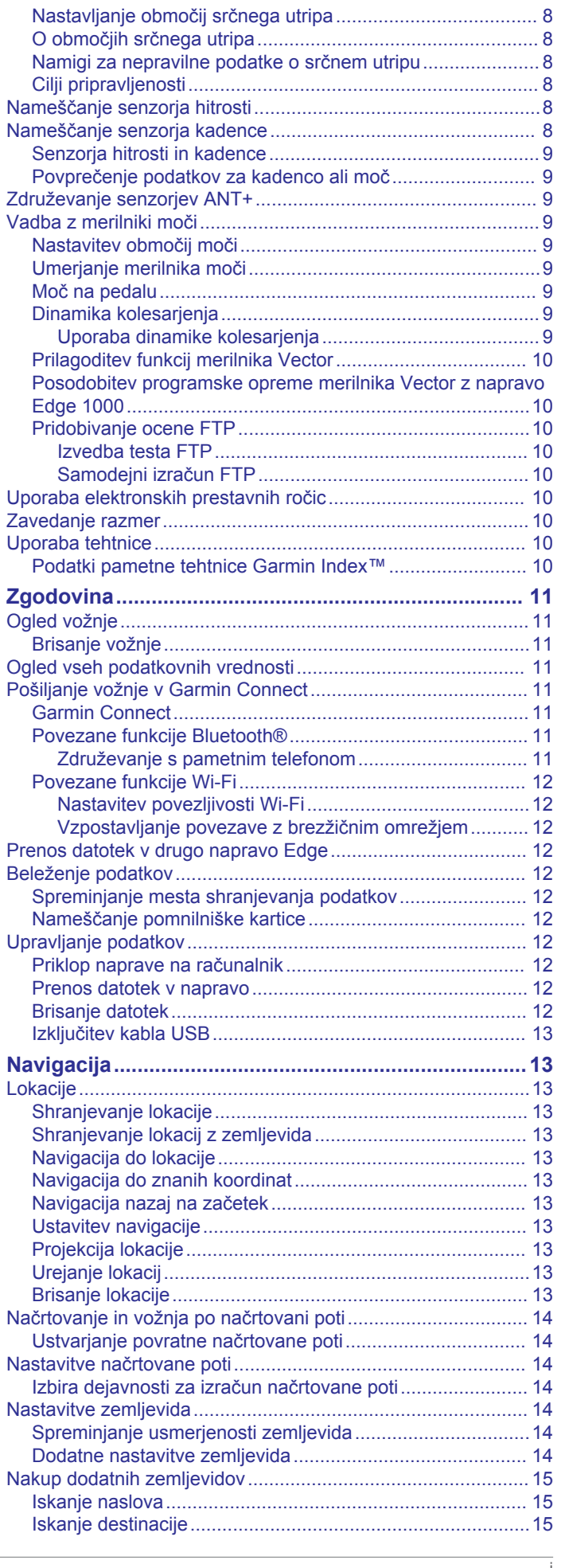

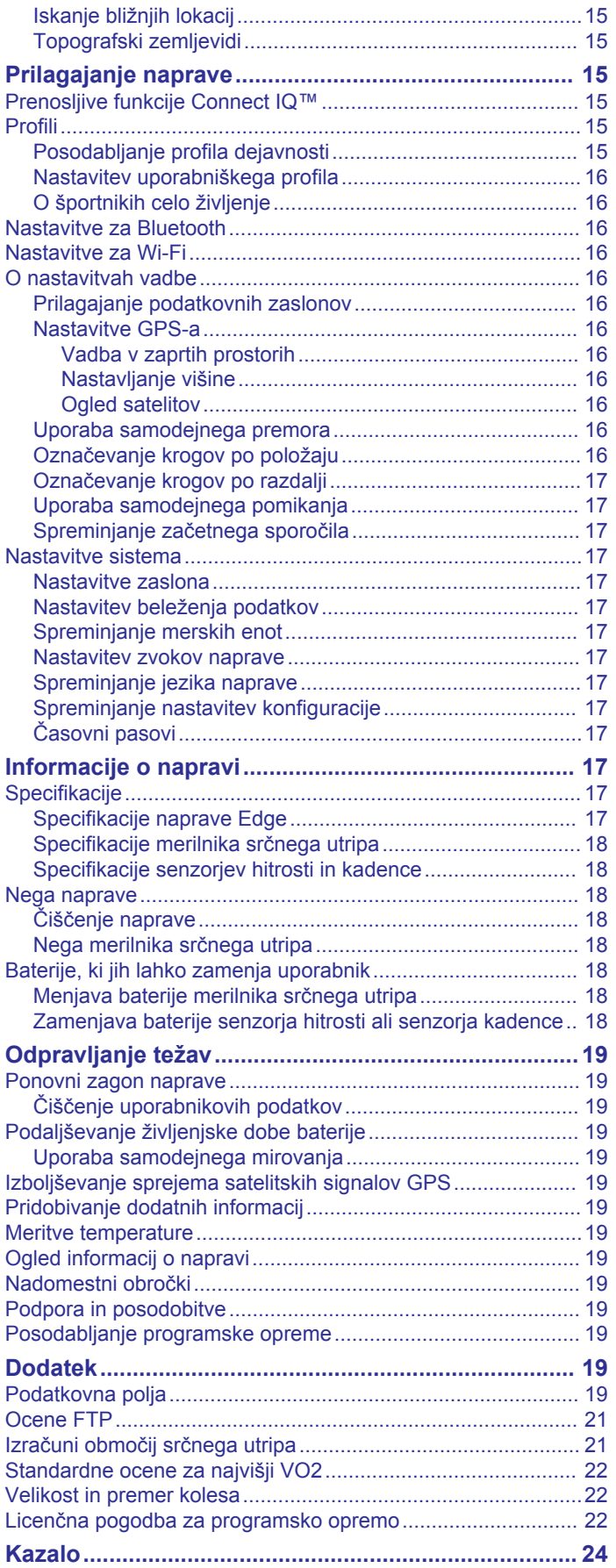

## **Uvod**

#### **OPOZORILO**

<span id="page-4-0"></span>Za opozorila in pomembne informacije o izdelku si oglejte navodila *Pomembne informacije o varnosti in izdelku* v škatli izdelka.

Preden začnete izvajati ali spreminjati kateri koli program vadbe, se obrnite na svojega zdravnika.

## **Uvod**

Ko napravo uporabljate prvič, opravite te postopke za nastavitev naprave in spoznavanje osnovnih funkcij.

- **1** Napolnite napravo (*Polnjenje naprave*, stran 1).
- **2** Namestite napravo na standardni (*Nameščanje standardnega nosilca*, stran 1) ali sprednji nosilec (*Nameščanje sprednjega nosilca*, stran 1).
- **3** Vklopite napravo (*[Vklop naprave](#page-5-0)*, stran 2).
- **4** Poiščite satelitski signal (*[Pridobivanje satelitskih signalov](#page-5-0)*, [stran 2\)](#page-5-0).
- **5** Začnite z vožnjo (*Vožnja*[, stran 3\)](#page-6-0).
- **6** Prenesite vožnjo v storitev Garmin Connect™ (*[Pošiljanje](#page-14-0)  [vožnje v Garmin Connect](#page-14-0)*, stran 11).

## **Polnjenje naprave**

#### *OBVESTILO*

Rjavenje preprečite tako, da pred polnjenjem ali priklopom na računalnik temeljito posušite vrata USB, zaščitni pokrovček in okolico.

Napravo napaja vgrajena litij-ionska baterija, ki jo lahko polnite prek standardne stenske vtičnice ali vrat USB računalnika.

**OPOMBA:** naprava se ne bo polnila izven temperaturnega obsega od 0 do 40 °C (od 32 do 104 °F).

**1** Zaščitni pokrovček ① odstranite z vrat USB 2.

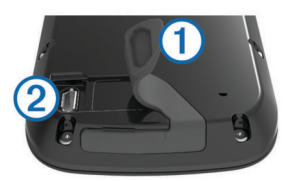

- **2** Manjši konec kabla USB priklopite v vrata USB na napravi.
- **3** Večji konec kabla USB priklopite v napajalnik ali vrata USB računalnika.
- **4** Napajalnik vključite v standardno stensko vtičnico. Ko napravo priključite na vir napajanja, se vklopi.
- **5** Napravo popolnoma napolnite.

#### **O bateriji**

#### **OPOZORILO**

Ta naprava vsebuje litij-ionsko baterijo. Za opozorila in pomembne informacije o izdelku si oglejte navodila *Pomembne informacije o varnosti in izdelku* v škatli izdelka.

## **Nameščanje standardnega nosilca**

Za najboljši sprejem signala GPS namestite nosilec za kolo tako, da bo sprednja stran naprave usmerjena v nebo. Nosilec za kolo lahko namestite na držalo za krmilo ali na krmilo.

- **1** Za namestitev naprave izberite varno mesto, kjer ne bo motila varnega upravljanja kolesa.
- **2** Namestite gumijasto ploščico ① na hrbtno stran nosilca za kolo.

Gumijasti jezički so poravnani s hrbtno stranjo nosilca za kolo, tako da ostane na mestu.

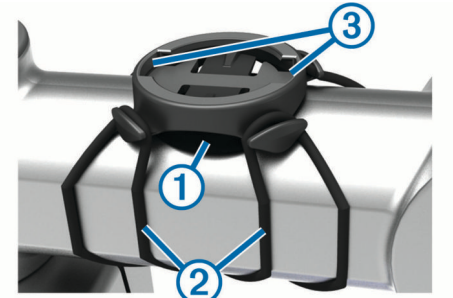

- **3** Namestite nosilec za kolo na držalo za krmilo.
- **4** Čvrsto pritrdite nosilec za kolo z dvema obročkoma 2.
- **5** Poravnajte jezičke na hrbtni strani naprave z zarezama na nosilcu za kolo 3.
- **6** Nežno pritisnite na napravo in jo obrnite v desno, dokler se ne zaskoči v pravilen položaj.

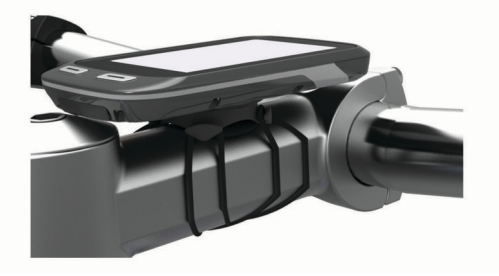

## **Nameščanje sprednjega nosilca**

- **1** Za namestitev naprave Edge izberite varno mesto, kjer ne bo motila varnega upravljanja kolesa.
- **2** S šestkotnim ključem odstranite vijak ① iz povezovalnika s  $k$ rmilom $(2)$ .

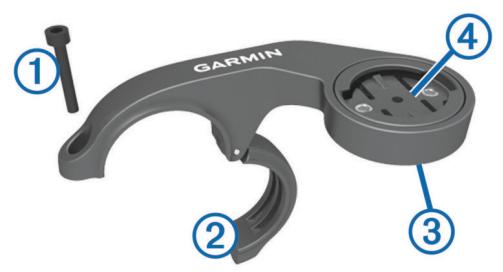

- **3** Če želite obrniti nosilec, odstranite dva vijaka na zadnjem delu nosilca  $(3)$ , zasukajte povezovalnik  $(4)$  in znova namestite vijaka.
- **4** Gumijasto blazinico namestite okoli krmila:
	- če je premer krmila 25,4 mm, uporabite debelejšo blazinico.
	- če je premer krmila 31,8 mm, uporabite tanjšo blazinico.
- **5** Povezovalnik s krmilom namestite okoli gumijaste blazinice.
- **6** Znova namestite in zategnite vijak. **OPOMBA:** Garmin® priporoča vrtilni moment 7 lbf-palci (0,8 Nm). Redno preverjajte, ali je vijak ustrezno zategnjen.
- **7** Poravnajte jezičke na hrbtni strani naprave Edge z zarezama na nosilcu za kolo 5.

<span id="page-5-0"></span>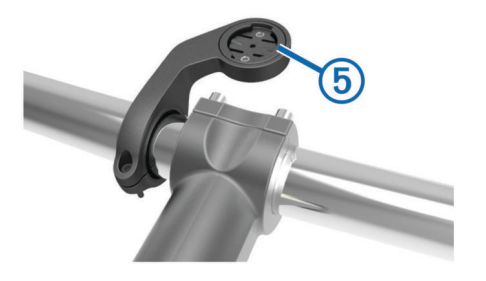

**8** Nežno pritisnite na napravo Edge in jo obrnite v desno, dokler se ne zaskoči v pravilen položaj.

#### **Sprostitev naprave Edge**

- **1** Če želite odkleniti napravo Edge, jo zasukajte v smeri urinega kazalca.
- **2** Dvignite napravo Edge z nosilca.

### **Vklop naprave**

Ko boste napravo prvič vklopili, boste pozvani, da konfigurirate nastavitve sistema in profile.

- 1 Držite  $^1$ .
- **2** Sledite navodilom na zaslonu.

Če naprava vključuje senzorje ANT+® (na primer merilnik srčnega utripa, senzor hitrosti ali senzor kadence), jih lahko aktivirate med konfiguracijo.

Za več informacij o senzorjih ANT+, si oglejte razdelek *[Senzorji](#page-10-0)  ANT+*[, stran 7.](#page-10-0)

#### **Tipke**

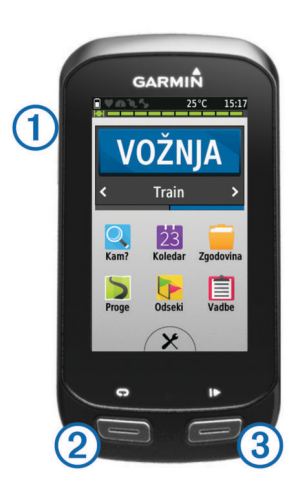

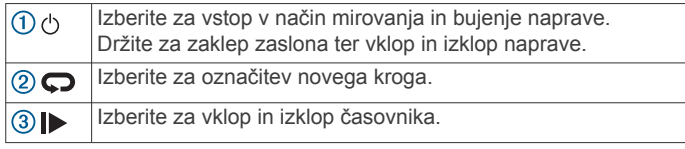

#### *Pregled domačega zaslona*

Domači zaslon omogoča hiter dostop do vseh funkcij naprave Edge.

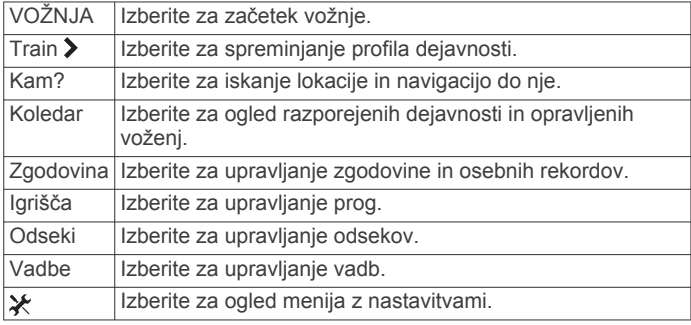

### *Uporaba zaslona na dotik*

• Za ogled prekrivne plasti časovnika se, ko ta deluje, dotaknite zaslona.

Prekrivna plast časovnika vam omogoča, da se med vožnjo vrnete na domači zaslon.

- Če želite shraniti spremembe in zapreti stran, izberite  $\checkmark$ .
- Če želite zapreti trenutno stran in se vrniti na prejšnjo, izberite $\mathbf x$ .
- Če se želite vrniti na prejšnjo stran, izberite  $\triangle$ .
- Če se želite vrniti na domači zaslon, izberite  $\spadesuit$ .
- Za pomikanje izberite  $\bigtriangleup$  in  $\bigtriangledown$ .
- Če želite poiskati kraje blizu trenutne lokacije, izberite ...
- Za iskanje po imenu izberite  $\mathbf{H}$ .
- Če želite element izbrisati, izberite  $\vec{R}$ .

#### *Ogled zaslona s povezavami*

Na zaslonu s povezavami je prikazano stanje povezave GPS, povezav senzorjev ANT+ in brezžičnih povezav.

Na domačem zaslonu povlecite od vrha zaslona navzdol.

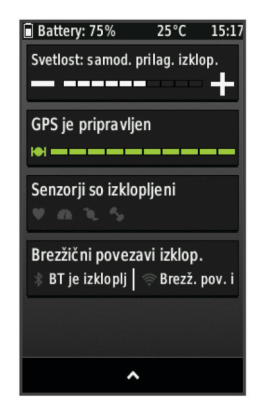

Prikaže se zaslon s povezavami. Utripajoča ikona pomeni, da naprava išče. Nastavitve lahko spremenite tako, da izberete katero koli ikono.

#### *Uporaba osvetlitve zaslona*

Za vklop osvetlitve zaslona kadar koli tapnite katero koli točko na zaslonu.

- **1** Na domačem zaslonu izberite vrstico stanja na vrhu zaslona.
- **2** Če želite prilagoditi svetlost in čas osvetlitve zaslona, izberite **Svetlost**.
	- Če želite svetlost prilagoditi ročno, izberite  $\equiv$  in  $\clubsuit$ .
	- Če želite, da naprava samodejno prilagaja svetlost osvetlitvi okolice, izberite **Samodejna svetlost**.
	- Če želite spremeniti časovno omejitev, izberite **Čas. omejit. osvetlitve** in izberite možnost.

## **Pridobivanje satelitskih signalov**

Za pridobitev satelitskih signalov bo naprava morda potrebovala neoviran pogled na nebo. Čas in datum se nastavita samodejno glede na položaj GPS.

**1** Pojdite na prosto.

Sprednja stran naprave mora biti usmerjena v nebo.

**2** Počakajte, da naprava poišče satelite. Iskanje satelitskih signalov lahko traja 30–60 sekund.

## **Vadba**

## <span id="page-6-0"></span>**Vožnja**

Če ste skupaj z napravo dobili tudi senzor ANT+, sta naprava in senzor že združena in ju lahko aktivirate med začetno nastavitvijo.

- **1** Izberite **VOŽNJA**.
- **2** Počakajte, da naprava poišče satelite.
- 3 Izberite  $\blacktriangleright$ , da zaženete časovnik.

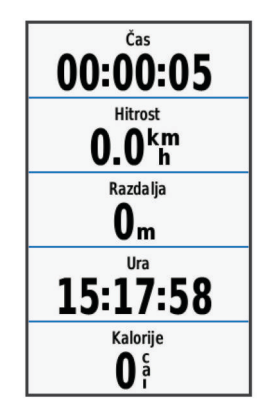

**OPOMBA:** zgodovina se beleži le, ko časovnik teče.

- **4** Za dodatne podatkovne strani potegnite po zaslonu. Če si želite ogledati stran s povezavami, lahko povlečete navzdol z vrha zaslona.
- **5** Po potrebi se dotaknite zaslona za ogled prekrivne plasti časovnika.
- **6** Če želite izklopiti časovnik, izberite |▶.

**NAMIG:** preden shranite to vožnjo in jo delite v računu Garmin Connect, lahko spremenite vrsto vožnje. Točni podatki o vrsti vožnje so pomembni za ustvarjanje kolesu prijaznih prog.

**7** Izberite **Končaj vožnjo** > **Shrani vožnjo**.

## **Opozorila**

Opozorila lahko uporabite pri vadbi za dosego določenih ciljev časa, razdalje, kalorij, srčnega utripa, kadence in moči. Nastavitve opozorila so shranjene v vašem profilu dejavnosti.

## **Nastavitev opozoril o obsegu**

Če imate izbirni merilnik srčnega utripa, senzor kadence ali merilnik moči, lahko nastavite opozorila o obsegih. Opozorilo o obsegu vas obvesti, ko je meritev naprave izven določenega obsega vrednosti. Napravo lahko na primer nastavite tako, da vas opozori, ko je vaša kadenca nižja od 40 vrtljajev na minuto in višja od 90 vrtljajev na minuto. Za opozorilo o obsegu lahko uporabljate tudi območje vadbe (*[Območja treninga](#page-9-0)*, stran 6).

- **1** Izberite  $্≯ >$ **Profili dejavnosti** $.$
- **2** Izberite profil.
- **3** Izberite **Alarmi**.
- **4** Izberite **Opoz. o srčnem utripu**, **Opozorilo o tempu** ali **Opozorilo o moči**.
- **5** Če je treba, vklopite opozorilo.
- **6** Vnesite najnižjo in najvišjo vrednost ali izberite območja.
- **7** Če je treba, izberite  $\checkmark$ .

Sporočilo se prikaže vsakič, ko ste izven določenega obsega. Če so vklopljeni zvoki, naprava tudi zapiska (*[Nastavitev zvokov](#page-20-0)  naprave*[, stran 17](#page-20-0)).

## **Nastavitev ponavljajočega se opozorila**

Ponavljajoče opozorilo vas obvesti vsakič, ko naprava zabeleži določeno vrednost ali interval. Na primer, napravo lahko nastavite tako, da vas opozori vsakih 30 minut.

- **1** Izberite ※ > Profili dejavnosti.
- **2** Izberite profil.
- **3** Izberite **Alarmi**.
- **4** Izberite **Opozorilo za čas**, **Opozorilo o razdalji** ali **Opozorilo za kalorije**.
- **5** Vklopite opozorilo.
- **6** Vnesite vrednost.
- **7** Izberite  $\checkmark$ .

Vsakič ko dosežete vrednost opozorila, se prikaže sporočilo. Če so vklopljeni zvoki, naprava tudi zapiska (*[Nastavitev zvokov](#page-20-0) naprave*[, stran 17\)](#page-20-0).

## **Vadbe**

Ustvarite lahko vadbe po meri, ki vključujejo cilje za posamezen korak vadbe in za različne razdalje, čase in kalorije. Vadbe lahko ustvarite z Garmin Connect in jih nato prenesete v napravo. Vadbo lahko ustvarite in shranite tudi neposredno v napravi.

Vadbe lahko razporedite z Garmin Connect. Vadbe lahko načrtujete vnaprej in shranite v napravi.

#### **Spremljanje vadbe v spletu**

Preden lahko prenesete vadbo iz storitve Garmin Connect, morate imeti račun Garmin Connect (*[Garmin Connect](#page-14-0)*, [stran 11](#page-14-0)).

- **1** Napravo z računalnikom povežite s kablom USB.
- **2** Obiščite [www.garminconnect.com](http://www.garminconnect.com).
- **3** Ustvarite novo vadbo.
- **4** Izberite **Pošlji v napravo**.
- **5** Odklopite napravo in jo vklopite.
- **6** Izberite **Vadbe**.
- **7** Izberite vadbo.
- **8** Izberite **VOŽNJA**.

#### **Ustvarjanje vadbe**

- **1** Na domačem zaslonu izberite **Vadbe** > **Ustvari novo**.
- 2 Vnesite ime vadbe in izberite  $\checkmark$ .
- **3** Če želite navesti vrsto koraka vadbe, izberite **Vrsta koraka**. Če želite korak na primer uporabljati kot krog počitka, izberite Počitek.

Med krogom počitka se časovnik ne ustavi in podatki se beležijo.

- **4** Če želite navesti način merjenja koraka, izberite **Trajanje**. Če želite korak na primer končati po določeni razdalji. izberite Razdalja.
- **5** Če je treba, vnesite uporabniško vrednost trajanja.
- **6** Če želite cilj izbrati med korakom, izberite **Cilj**. Če želite med korakom na primer vzdrževati stalen srčni utrip, izberite Območje srčnega utripa.
- **7** Če je treba, izberite ciljno območje ali vnesite obseg po meri. Izberete lahko na primer območje srčnega utripa. Vsakič, ko presežete ali padete pod naveden srčni utrip, naprava zapiska in prikaže sporočilo.
- **8** Če želite korak shraniti, izberite ✔.
- **9** Če želite vadbi dodati korake, izberite **Dodaj nov korak**.
- **10** Če želite vadbo shraniti, izberite ✔.

#### <span id="page-7-0"></span>**Ponavljanje korakov vadbe**

Preden lahko ponovite korak vadbe, morate ustvariti vadbo z vsaj enim korakom.

- **1** Izberite **Dodaj nov korak**.
- **2** Izberite **Vrsta koraka**.
- **3** Izberite možnost:
	- Če želite korak ponoviti enkrat ali večkrat, izberite **Ponovi**. Korak z razdaljo 5 milj lahko na primer ponovite desetkrat.
	- Če želite korak ponavljati določeno časovno obdobje, izberite **Ponavljaj do**. Korak z razdaljo 5 milj lahko na primer ponavljate 60 minut ali dokler vaš srčni utrip ne doseže 160 udarcev na minuto.
- **4** Izberite **Nazaj na korak** in izberite korak, ki ga želite ponavljati.
- **5** Če želite korak shraniti, izberite  $\checkmark$ .

#### **Začetek vadbe**

- **1** Na domačem zaslonu izberite **Vadbe**.
- **2** Izberite vadbo.
- **3** Izberite **VOŽNJA**.

Ko začnete z vadbo, prikaže naprava vsak korak vadbe, cilj (če je naveden) in trenutne podatke o vadbi. Ko ste tik pred tem, da končate korak vadbe, se bo predvajal zvočni alarm. Prikaže se sporočilo, v katerem se odšteva čas ali razdalja do novega koraka.

#### **Ustavitev vadbe**

- Če želite končati korak vadbe, kadar koli izberite  $\blacktriangleright$ .
- Če želite ustaviti časovnik, kadar koli izberite  $l$
- Če želite končati vadbo, kadar koli povlecite od vrha zaslona navzdol, da odprete stran s povezavami, nato pa izberite **Pritisnite za ustavitev > √.**

#### **Urejanje vadbe**

- **1** Na domačem zaslonu izberite **Vadbe**.
- **2** Izberite vadbo.
- 3 Izberite ...
- **4** Izberite korak in nato še **Urejanje koraka**.
- **5** Spremenite lastnosti koraka in izberite  $\sqrt{\cdot}$ .
- **6** Če želite vadbo shraniti, izberite  $\triangle$ .

#### **Brisanje vadbe**

- **1** Na domačem zaslonu izberite **Vadbe**.
- **2** Izberite vadbo.
- 3 Izberite  $\mathcal{S} > \mathbf{B} > \mathbf{0}$ .

## **Uporaba funkcije Virtual Partner®**

Naprava Virtual Partner je vadbeno orodje, s katerim boste lažje dosegli svoje cilje.

- **1** Začnite z vožnjo.
- **2** Pomaknite se na stran Virtual Partner in si oglejte, kdo je v vodstvu.

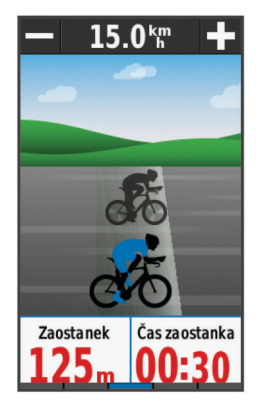

**3** Če je treba, uporabite gumba  $\div$  in  $\div$ , da med vožnjo prilagodite hitrost funkcije Virtual Partner.

## **Proge**

- **Sledenje prej zabeleženi dejavnosti**: shranjeni progi lahko sledite preprosto zato, ker je dobra pot. Shranite in sledite lahko na primer prijetni vožnji s kolesom na delovno mesto.
- **Tekmovanje proti prej zabeleženi dejavnosti**: lahko tudi sledite shranjeni progi in pri tem poskušate doseči ali preseči prej zastavljene cilje. Če ste na primer prvotno progo opravili v 30 minutah, lahko tekmujete proti Virtual Partner in poskušate opraviti progo v manj kot 30 minutah.
- **Sledenje obstoječi vožnji iz Garmin Connect**: progo lahko iz Garmin Connect pošljete v svojo napravo. Ko je proga shranjena v vaši napravi, ji lahko sledite ali tekmujete proti njej.

#### **Ustvarjanje proge v napravi**

Preden lahko ustvarite progo, morate imeti v napravi shranjeno dejavnost s podatki GPS.

- **1** Izberite **Igrišča** > **Ustvari novo**.
- **2** Izberite dejavnost, na kateri naj bo zasnovana proga.
- **3** Vnesite ime proge in izberite  $\checkmark$ .
- 4 Izberite  $\mathcal{J}$ .
	- Proga se pojavi na seznamu.
- **5** Izberite progo in preglejte njene podrobnosti.
- **6** Po potrebi izberite **Nastavitve** in uredite podrobnosti proge. Spremenite lahko na primer ime ali barvo proge.
- **7** Izberite > **VOŽNJA**.

#### **Spremljanje proge v spletu**

Preden lahko prenesete progo iz storitve Garmin Connect, morate imeti račun Garmin Connect (*[Garmin Connect](#page-14-0)*, [stran 11](#page-14-0)).

- **1** Napravo z računalnikom povežite s kablom USB.
- **2** Obiščite [www.garminconnect.com](http://www.garminconnect.com).
- **3** Ustvarite novo progo ali izberite obstoječo.
- **4** Izberite **Pošlji v napravo**.
- **5** Odklopite napravo in jo vklopite.
- **6** Izberite **Igrišča**.
- **7** Izberite progo.
- **8** Izberite **VOŽNJA**.

#### **Nasveti za vadbo s progami**

- Uporabite usmerjanje po zavojih (*[Možnosti proge](#page-8-0)*, stran 5).
- Če vključujete ogrevanje, izberite ▶, da pričnete progo in se ogrejte kot ponavadi.
- Med ogrevanjem se ne približujte poti proge. Ko ste pripravljeni začeti, se pomaknite proti svoji progi. Ko ste na katerem koli delu poti proge, se prikaže sporočilo.

<span id="page-8-0"></span>**OPOMBA:** takoj ko izberete |, zažene Virtual Partner progo in ne čaka, da se ogrejete.

• Za ogled zemljevida proge se pomaknite do zemljevida.

Če zavijete s proge, se prikaže sporočilo.

#### **Prikaz proge na zemljevidu**

Za vsako progo, ki jo shranite v napravo, lahko prilagodite, kako je prikazana na zemljevidu. Progo prevoza na delo lahko na primer nastavite tako, da je na zemljevidu vedno obarvana rumeno. Drugo progo lahko obarvate zeleno. Tako lahko med vožnjo vidite proge, ne da bi po njih vozili ali izvajali navigacijo.

- **1** Izberite **Igrišča**.
- **2** Izberite progo.
- **3** Izberite **Nastavitve**.
- **4** Če želite progo prikazati na zemljevidu, izberite **Vedno prikazi**.
- **5** Izberite **Barva** in izberite barvo.
- **6** Če želite na zemljevid vključiti destinacije na progi, izberite **Točke proge**.

Ko se naslednjič peljete blizu proge, bo prikazana na zemljevidu.

### **Ogled podrobnosti proge**

- **1** Izberite **Igrišča**.
- **2** Izberite progo.
- **3** Izberite možnost:
	- Izberite **Povzetek**, če si želite ogledati podrobnosti o progi.
	- Izberite **Zemljevid**, če si želite progo ogledati na zemljevidu.
	- Izberite **Višina**, če si želite ogledati izris višine proge.
	- Izberite **Krogi**, če želite izbrati krog in si ogledate dodatne informacije o vsakem krogu.

## **Spreminjanje hitrosti proge**

- **1** Na domačem zaslonu izberite **Igrišča**.
- **2** Izberite progo.
- **3** Izberite **VOŽNJA**.
- **4** Premaknite se na stran Virtual Partner.
- **5** Če želite spremeniti odstotek časa za dokončanje proge, izberite  $+$  ali  $-$ .

Če želite čas proge izboljšati za 20 %, vnesite hitrost proge 120 %. S funkcijo Virtual Partner boste tekmovali, da 30 minutno progo opravite v 24 minutah.

#### **Ustavitev proge**

- **1** Premaknite se na zemljevid.
- **2** Izberite  $\mathbf{\hat{x}} > \mathbf{\hat{y}}$ .

#### **Brisanje proge**

- **1** Na domačem zaslonu izberite **Igrišča**.
- **2** Izberite progo.
- **3** Izberite  $\mathbf{z} > \sqrt{2}$ .

## **Možnosti proge**

#### Izberite **Igrišča** > .

- **Usmerjanje po zavojih**: omogoči ali onemogoči pozive za zavoje.
- **Opozorila odhoda s proge**: opozori vas, če zavijete s proge.

**Išči**: omogoča iskanje shranjenih prog po imenu.

**Izbriši**: omogoča brisanje vseh ali več shranjenih prog iz naprave.

## **Odseki**

**Sledenje odseku**: odseke lahko iz računa Garmin Connect pošljete v napravo. Ko ga vanjo shranite, lahko odseku sledite.

**OPOMBA:** ko prenesete progo iz računa Garmin Connect, se samodejno prenesejo vsi odseki proge.

**Tekmovanje na odseku**: na odseku lahko tekmujete in poskusite doseči ali izboljšati svoj osebni rekord ali rezultat, ki so ga na odseku dosegli drugi kolesarji.

#### **Odseki v programu Strava™**

Odseke v programu Strava lahko prenesete v napravo Edge. Sledite odsekom v programu Strava in primerjajte svoj dosežek s preišnjimi vožnjami ter rezultati prijateljev in profesionalnih kolesarjev, ki so peljali po tem odseku.

Na članstvo za program Strava se lahko naročite v pripomočku za odseke v računu Garmin Connect. Za več informacij obiščite [www.strava.com.](http://www.strava.com)

Informacije v tem priročniku veljajo tako za odseke v storitvi Garmin Connect kot za odseke v programu Strava.

### **Spremljanje odseka v spletu**

Preden lahko prenesete odsek iz storitve Garmin Connect in mu sledite, morate imeti račun Garmin Connect (*[Garmin Connect](#page-14-0)*, [stran 11](#page-14-0)).

**1** Napravo z računalnikom povežite s kablom USB.

**OPOMBA:** če uporabljate odseke Strava, se priljubljeni odseki samodejno prenesejo v napravo, ko se naprava poveže s programom Garmin Connect Mobile ali računalnikom.

- **2** Obiščite [www.garminconnect.com](http://www.garminconnect.com).
- **3** Ustvarite nov odsek ali izberite obstoječega.
- **4** Izberite **Pošlji v napravo**.
- **5** Odklopite napravo in jo vklopite.
- **6** Izberite **Odseki**.
- **7** Izberite odsek.
- **8** Izberite **Zemljevid** > **VOŽNJA**.

#### **Omogočanje odsekov**

Omogočite lahko tekmovanje in pozive Virtual Partner, ki vas opozarjajo na bližajoče se odseke.

- **1** Izberite **Odseki**.
- **2** Izberite odsek.
- **3** Izberite **Omogoči**.

**OPOMBA:** pozivi, ki vas opozarjajo na bližajoče se odseke, se prikažejo le za omogočene odseke.

#### **Tekmovanje na odseku**

Odseki so virtualne tekmovalne proge. Na odseku lahko tekmujete in svoj dosežek primerjate s prejšnjimi dejavnostmi, dosežki drugih kolesarjev, povezavami v svojem računu Garmin Connect ali drugimi člani kolesarske skupnosti. Podatke o dejavnosti lahko prenesete v svoj račun Garmin Connect, da si ogledate lokacijo odseka.

**OPOMBA:** če sta račun Garmin Connect in račun Strava povezana, se dejavnost samodejno pošlje v račun Strava, v katerem lahko pregledate lokacijo odseka.

1 Izberite > za vklop časovnika.

Ko vaša pot prečka omogočen odsek, lahko tekmujete na odseku.

- **2** Začnite tekmovati na odseku.
- **3** Če si želite ogledati svoj napredek, se pomaknite na zaslon Virtual Partner.
- **4** Po potrebi izberite **く** ali **>**, da spremenite svoj cilj med tekmovanjem.

<span id="page-9-0"></span>Tekmujete lahko z vodilnim v skupini, izzivalcem ali drugimi kolesarji (če so na voljo).

Ko je odsek končan, se prikaže sporočilo.

#### **Ogled podrobnosti odseka**

- **1** Izberite **Odseki**.
- **2** Izberite odsek.
- **3** Izberite možnost:
	- Izberite **Zemljevid**, če si želite odsek ogledati na zemljevidu.
	- Izberite **Višina**, če si želite ogledati izris višine odseka.
	- Izberite **Lestvica**, če si želite ogledati čase voženj in povprečne hitrosti vodilnega na odseku, vodilnega v skupini ali izzivalca ter svoj osebni najboljši čas in povprečno hitrost in dosežke drugih kolesarjev (če so na voljo).

**NAMIG:** če želite spremeniti cilj tekmovanja na odseku, lahko izberete vnos na lestvici.

## **Možnosti odsekov**

#### Izberite **Odseki** > .

**Usmerjanje po zavojih**: omogoči ali onemogoči pozive za zavoje.

**Išči**: omogoča iskanje shranjenih odsekov po imenu.

- **Omogoči/onemogoči**: omogoči ali onemogoči odseke, ki so trenutno naloženi v napravo.
- **Izbriši**: omogoča brisanje vseh ali več shranjenih odsekov iz naprave.

#### **Brisanje odseka**

- **1** Izberite **Odseki**.
- **2** Izberite odsek.
- **3** Izberite  $\overline{M}$  >  $\checkmark$ .

## **Koledar**

Koledar v napravi je podaljšek koledarja ali razporeda vadb, ki ga nastavite v storitvi Garmin Connect. Ko v koledar Garmin Connect dodate nekaj vadb ali prog, jih lahko pošljete v napravo. Vse razporejene dejavnosti, ki jih pošljete v napravo, se prikažejo na koledarju. Ko na koledarju izberete dan, si lahko ogledate povzetek vseh razporejenih vadb, prog ali končanih voženj in začnete razporejeno dejavnost. Razporejena dejavnost ostane v napravi ne glede na to, ali jo opravite ali preskočite. Ko pošljete razporejene dejavnosti iz storitve Garmin Connect, prepišejo obstoječ koledar.

#### **Uporaba načrtov vadb Garmin Connect**

Preden lahko prenesete in uporabite načrt vadbe iz storitve Garmin Connect, morate imeti račun Garmin Connect (*[Garmin](#page-14-0) Connect*[, stran 11](#page-14-0)).

V storitvi Garmin Connect lahko poiščete načrt vadbe, razporedite vadbe in proge ter načrt prenesete v napravo.

- **1** Napravo priključite na računalnik.
- **2** Obiščite [www.garminconnect.com.](http://www.garminconnect.com)
- **3** Izberite in razporedite načrt vadbe.
- **4** Preglejte načrt vadbe na koledarju.
- **5** Izberite  $\overline{r}$  in sledite navodilom na zaslonu.

#### **Začetek razporejene dejavnosti**

- **1** Na domačem zaslonu izberite **Koledar**. Prikažejo se razporejene vadbe in proge za trenutni datum.
- **2** Če je treba, izberite datum, da si ogledate razporejene dejavnosti.
- **3** Izberite >.
- **4** Izberite **VOŽNJA**.

## **Osebni rekordi**

Ob zaključku vožnje naprava prikaže nove osebne rekorde, če ste jih dosegli med vožnjo. Osebni rekordi vključujejo najhitrejši čas običajne razdalje, najdaljšo vožnjo in najvišjo premagano nadmorsko višino med vožnjo.

#### **Brisanje osebnega rekorda**

- **1** Na domačem zaslonu izberite **Zgodovina** > **Osebni rekordi**.
- **2** Izberite osebni rekord.
- **3** Izberite  $\vec{B}$  >  $\checkmark$ .

#### **Obnovitev osebnega rekorda**

Vsak osebni rekord lahko povrnete v takega, ki je bil zabeležen prej.

**OPOMBA:** s tem ne izbrišete shranjenih dejavnosti.

- **1** Izberite **Zgodovina** > **Osebni rekordi**.
- **2** Izberite rekord, ki ga želite povrniti.
- **3** Izberite **Prejšnji rekord** > √.

### **Območja treninga**

- Območja srčnega utripa (*[Nastavljanje območij srčnega](#page-11-0)  utripa*[, stran 8\)](#page-11-0)
- Območja moči (*[Nastavitev območij moči](#page-12-0)*, stran 9)

## **Uporaba notranjega trenažerja ANT+**

Preden lahko uporabite združlijy notranij trenažer ANT+, morate nanj namestiti kolo in ga združiti z napravo (*[Združevanje](#page-12-0) [senzorjev ANT+](#page-12-0)*, stran 9).

Napravo lahko uporabljate skupaj z notranjim trenažerjem za simulacijo upora med sledenjem progi, dejavnosti ali vadbi. Pri uporabi notranjega trenažerja se GPS samodejno izklopi.

- **1** Izberite  $্ $\angle$  > **Notranii trenažer.**$
- **2** Izberite možnost:
	- Izberite **Sledenje progi**, če želite slediti shranjeni progi (*Proge*[, stran 4](#page-7-0)).
	- Izberite možnost **Sledenje aktivnosti**, če želite slediti shranjeni vožnji (*Vožnja*[, stran 3](#page-6-0)).
	- Izberite možnost **Sledenje vadbi**, če želite slediti vadbi za moč, ki ste jo prenesli iz računa Garmin Connect (*[Vadbe](#page-6-0)*, [stran 3](#page-6-0)).
- **3** Izberite progo, dejavnost ali vadbo.
- **4** Izberite **VOŽNJA**.
- **5** Izberite profil dejavnosti.
- **6** Izberite , da zaženete časovnik.
- Trenažer poveča ali zmanjša upor na podlagi informacij o nadmorski višini na progi ali vožnji.

#### **Nastavitev upora**

- **1** Izberite > **Notranji trenažer** > **Nastavitev odpornosti**.
- **2** Nastavite silo upora na trenažerju.
- **3** Izberite profil dejavnosti.
- **4** Začnite poganjati.
- **5** Po potrebi lahko nastavite upor med dejavnostjo.

#### **Nastavitev ciljne moči**

- **1** Izberite > **Notranji trenažer** > **Nastavitev ciljne moči**.
- **2** Nastavite vrednost ciljne moči.
- **3** Izberite profil dejavnosti.
- **4** Začnite poganjati.

Trenažer prilagaja silo upora in tako ohranja stalno izhodno moč na podlagi vaše hitrosti.

**5** Po potrebi lahko nastavite ciljno izhodno moč med dejavnostjo.

## **Senzorji ANT+**

<span id="page-10-0"></span>Napravo lahko uporabljate z brezžičnimi senzorji ANT+. Za več informacij o združljivosti in nakupu izbirnih senzorjev obiščite [http://buy.garmin.com.](http://buy.garmin.com)

## **Nošenje senzorja srčnega utripa**

**OPOMBA:** če nimate merilnika srčnega utripa, lahko to nalogo preskočite.

Merilnik srčnega utripa nosite neposredno na koži in tik pod grodnico. Mora biti dovolj zategnjen, da med dejavnostjo ostane na svojem mestu.

**1** Modul senzorja srčnega utripa pritrdite ① na pas.

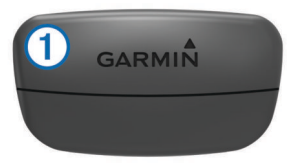

Logotipa Garmin na modulu in pasu morata biti z desno stranjo obrnjena navzgor.

**2** Navlažite elektrodi 2 in krpici za stik 3 na zadnji strani pasu, da ustvarite močno povezavo med vašimi prsmi in oddajnikom.

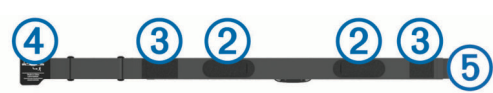

**3** Ovijte pas okoli prsi in kljukico 4 pritrdite v zanko 5. **OPOMBA:** oznaka za nego ne sme biti prepognjena.

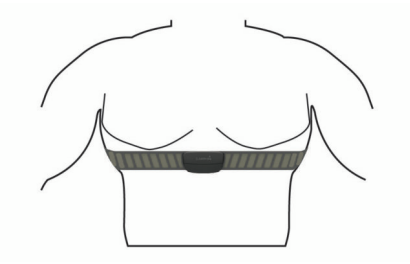

Logotipa Garmin morata biti z desno stranjo obrnjena navzgor.

**4** Napravo postavite največ 3 m (10 čevljev) od merilnika srčnega utripa.

Ko nosite senzor srčnega utripa, je aktiven in oddaja podatke.

**NAMIG:** če so podatki o srčnem utripu nepravilni ali se ne prikažejo, si oglejte namige za odpravljanje težav (*[Namigi za](#page-11-0) [nepravilne podatke o srčnem utripu](#page-11-0)*, stran 8).

#### **Svetovalec za regeneracijo**

Napravo Garmin lahko skupaj z merilnikom srčnega utripa uporabljate za prikaz časa, ki ga še potrebujete, da si boste popolnoma opomogli in boste pripravljeni za naslednjo naporno vadbo.

**Čas regeneracije**: čas regeneracije se prikaže takoj po dejavnosti. Čas se odšteva do optimalnega trenutka za naslednjo težjo vadbo.

#### *Vklop svetovalca za regeneracijo*

Preden lahko uporabljate svetovalca za regeneracijo, morate namestite merilnik srčnega utripa in ga združiti z napravo (*[Združevanje senzorjev ANT+](#page-12-0)*, stran 9). Če ste merilnik srčnega utripa dobili skupaj z napravo, sta naprava in senzor že združena. Za najbolj natančno oceno nastavite profil uporabnika (*[Nastavitev uporabniškega profila](#page-19-0)*, stran 16) in najvišji srčni utrip (*[Nastavljanje območij srčnega utripa](#page-11-0)*, stran 8).

- **1** Izberite > **Moja statistika** > **Svetovalec za regen.** > **Omogoči**.
- **2** Začnite z vožnjo.
- **3** Po vožnji izberite **Shrani vožnjo**.

Pojavi se čas regeneracije. Najdaljši čas je 4 dni, najkrajši pa 6 ur.

#### **Približne ocene najvišjega VO2**

Najvišji VO2 je največja prostornina kisika (v mililitrih), ki jo lahko pri najvišji obremenitvi porabite na minuto na kilogram teže. Preprosto povedano je najvišji VO2 odraz vaše telesne pripravljenosti in bi se moral povišati, ko izboljšujete svojo pripravljenost. Oceno najvišjega VO2 vam zagotavlja Firstbeat, ki to tehnologijo tudi podpira. Napravo Garmin lahko skupaj z združljivima merilnikoma srčnega utripa in moči uporabljate za prikaz ocene najvišjega VO2 pri kolesarjenju.

#### *Pridobivanje ocene najvišjega VO2*

Preden si lahko ogledate oceno najvišjega VO2, morate namestite merilnik srčnega utripa in merilnik moči ter ju združiti z napravo (*[Združevanje senzorjev ANT+](#page-12-0)*, stran 9). Če ste merilnik srčnega utripa dobili skupaj z napravo, sta naprava in senzor že združena. Za najbolj natančno oceno nastavite profil uporabnika (*[Nastavitev uporabniškega profila](#page-19-0)*, stran 16) in najvišji srčni utrip (*[Nastavljanje območij srčnega utripa](#page-11-0)*, [stran 8](#page-11-0)).

**OPOMBA:** ocene bodo najprej videti nenatančne. Naprava potrebuje nekaj voženj, da spozna vaše kolesarske sposobnosti.

- **1** Vsaj 20 minut kolesarite na prostem z enakomerno in visoko intenzivnostjo.
- **2** Po vožnji izberite **Shrani vožnjo**.
- **3** Izberite > **Moja statistika** > **Najvišji VO2**.

Oceno najvišjega VO2 prikazujeta številka in položaj na barvnem merilniku.

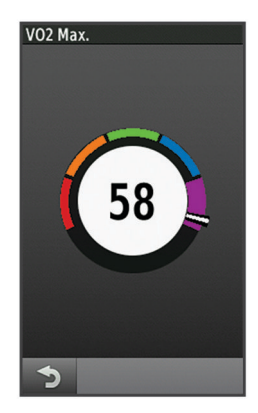

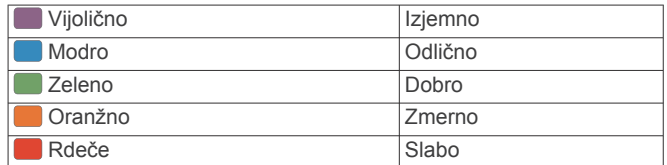

Podatki o najvišjem VO2 in analiza se posredujejo z dovoljenjem inštituta The Cooper Institute® . Za več informacij si oglejte dodatek (*[Standardne ocene za najvišji VO2](#page-25-0)*, [stran 22](#page-25-0)) in obiščite [www.CooperInstitute.org.](http://www.CooperInstitute.org)

#### *Nasveti za oceno najvišjega VO2 pri kolesarjenju*

Uspešnost in natančnost izračuna najvišjega VO2 sta višji, ko kolesarite enakomerno in pri precej visoki težavnosti ter ko se srčni utrip in moč ne spreminjata preveč.

• Pred vožnjo preverite, ali naprava, merilnik srčnega utripa in merilnik moči pravilno delujejo, so združeni in imajo dovolj napolnjeno baterijo.

- <span id="page-11-0"></span>• Med 20-minutno vožnjo vzdržujte srčni utrip nad 70 % svojega najvišjega srčnega utripa.
- Med 20-minutno vožnjo vzdržujte čim bolj konstantno moč.
- Izogibajte se razgibanemu terenu.
- Izogibajte se vožnji v skupini, kjer je veliko vožnje v zavetrju.

### **Nastavljanje območij srčnega utripa**

Za določanje vaših območij srčnega utripa uporablja naprava informacije uporabniškega profila iz začetne nastavitve. Območja srčnega utripa lahko ročno prilagodite svojim ciljem vadbe (*Cilji pripravljenosti*, stran 8). Za najnatančnejše podatke o porabi kalorij med vašo dejavnostjo nastavite najvišji srčni utrip, srčni utrip med mirovanjem in območja srčnega utripa.

- **1** Izberite > **Moja statistika** > **Območja treninga** > **Območja srčnega utripa**.
- **2** Vnesite najvišji srčni utrip in srčni utrip med mirovanjem. Vrednosti območja se posodabljajo samodejno, lahko pa vse
- vrednosti uredite ročno.
- **3** Izberite **Glede na:**.
- **4** Izberite možnost:
	- Izberite **BPM**, če si želite območja ogledati in urediti v utripih na minuto.
	- Izberite **% najvišjega**, če si želite območja ogledati in urediti kot odstotek najvišjega srčnega utripa.
	- Izberite **% RSU**, če si želite območja ogledati in urediti kot odstotek srčnega utripa med mirovanjem.

#### **O območjih srčnega utripa**

Številni športniki uporabljajo območja srčnega utripa za merjenje in povečanje kardiovaskularne moči in izboljšanje pripravljenosti. Območje srčnega utripa je nastavljen obseg srčnih utripov na minuto. Pet splošno sprejetih območij srčnega utripa je oštevilčenih z od 1 do 5 glede na naraščajočo intenzivnost. Na splošno so območja srčnega utripa izmerjena na osnovi odstotkov vašega najvišjega srčnega utripa.

#### **Namigi za nepravilne podatke o srčnem utripu**

Če so podatki o srčnem utripu nepravilni ali se ne prikažejo, poskusite s temi namigi.

- Navlažite elektrode in krpice za stik (če je to ustrezno).
- Zategnite pas na prsih.
- Ogrevajte se od 5 do 10 minut.
- Upoštevajte navodila za nego (*[Nega merilnika srčnega](#page-21-0) utripa*[, stran 18](#page-21-0)).
- Nosite bombažno majico ali dobro navlažite obe strani paščka.

Sintetične tkanine, ki se drgnejo ali udarjajo ob merilnik srčnega utripa, lahko ustvarijo statično elektriko, ki moti signale srčnega utripa.

• Odmaknite se od virov, ki lahko motijo merilnik srčnega utripa.

Viri motenj so lahko močna elektromagnetna polja, nekateri 2,4 GHz brezžični senzorji, visokonapetostni vodi, električni motorji, pečice, mikrovalovne pečice, 2,4 GHz brezžični telefoni in brezžične dostopne točke do lokalnih omrežij.

#### **Cilji pripravljenosti**

Poznavanje svojih območij srčnega utripa vam lahko pomaga pri merjenju in izboljšanju pripravljenosti z razumevanjem in uporabo teh načel.

- Srčni utrip je dobro merilo intenzivnosti vadbe.
- Z vadbo v določenih območjih srčnega utripa lahko izboljšate kardiovaskularno zmogljivost in moč.

• S poznavanjem svojih območij srčnega utripa lahko preprečite prekomerno vadbo in zmanjšate tveganje poškodb.

Če poznate dvoj najvišji srčni utrip, lahko s preglednico (*[Izračuni](#page-24-0) [območij srčnega utripa](#page-24-0)*, stran 21) ugotovite, katero območje srčnega utripa je najboljše za vaše cilje pripravljenosti.

Če ne poznate svojega najvišjega srčnega utripa, uporabite enega od izračunov, ki so na voljo na internetu. Nekatere telovadnice in športni centri nudijo teste za merjenje najvišjega srčnega utripa. Privzeti najvišji srčni utrip je 220 minus vaša starost.

## **Nameščanje senzorja hitrosti**

**OPOMBA:** če nimate tega senzorja, lahko to opravilo preskočite.

**NAMIG:** Garmin priporoča, da med nameščanjem senzorja kolo naslonite na stojalo.

- **1** Senzor hitrosti postavite in pridržite na vrhu pesta kolesa.
- **2** Povlecite pas  $\overline{0}$  okoli pesta in ga pritrdite na kljukico  $\overline{2}$ senzorja.

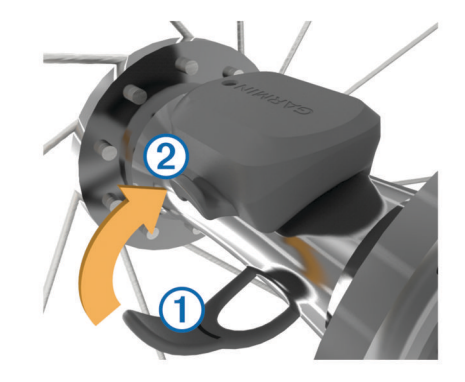

Če senzor namestite na nesimetrično pesto kolesa, je lahko nagnjen. To ne vpliva na delovanje.

**3** Zavrtite kolo, da preverite, ali se vrti neovirano. Senzor se ne sme dotikati drugih delov kolesa. **OPOMBA:** dioda LED pet sekund utripa zeleno, s čimer prikazuje dejavnost po dveh obratih.

## **Nameščanje senzorja kadence**

**OPOMBA:** če nimate tega senzorja, lahko to opravilo preskočite.

**NAMIG:** Garmin priporoča, da med nameščanjem senzorja kolo naslonite na stojalo.

- **1** Izberite velikost pasu, ki se trdno prilega gonilki $\Phi$ . Izbrani pas naj bo najmanjši, ki ga še lahko ovijete okoli gonilke.
- **2** Na negonilni strani postavite in pridržite plosko stran senzorja kadence na notranjem delu gonilke.
- **3** Povlecite pasove 2 okoli gonilke in jih pritrdite na kljukico 3 senzorja.

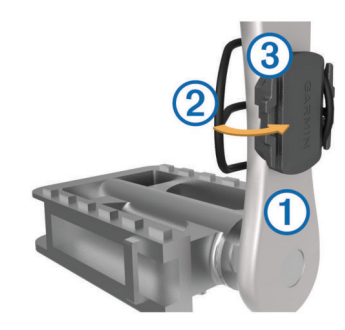

<span id="page-12-0"></span>**4** Zavrtite gonilko, da preverite, ali se vrti neovirano. Senzor in pasovi se ne smejo dotikati drugih delov kolesa ali obutve.

**OPOMBA:** dioda LED pet sekund utripa zeleno, s čimer prikazuje dejavnost po dveh obratih.

**5** 15 minut se peljite s kolesom in se prepričajte, da na senzorju in trakovih ne prihaja do poškodb.

#### **Senzorja hitrosti in kadence**

Podatki iz senzorja kadence se beležijo stalno. Če z napravo ni združen noben senzor hitrosti ali kadence, se za izračun hitrosti in razdalje uporabljajo podatki GPS-a.

Kadenca je hitrost pogajanja ali "vrtenja". Meri se s številom obratov gonilke na minuto (vrt/min).

#### **Povprečenje podatkov za kadenco ali moč**

Nastavitev neničelnega povprečenja podatkov je na voljo, če vadite z dodatnim senzorjem kadence ali senzorjem moči. Privzeta nastavitev izključuje ničelne vrednosti, ki se pojavijo, kadar ne kolesarite.

Vrednost te nastavitve lahko spremenite (*[Nastavitev beleženja](#page-20-0)  podatkov*[, stran 17](#page-20-0)).

## **Združevanje senzorjev ANT+**

Preden ga lahko združite z napravo, morate merilnik srčnega utripa nositi ali ga namestiti.

Združevanje je povezovanje brezžičnih senzorjev ANT+, na primer merilnika srčnega utripa, z napravo Garmin.

- **1** Napravo približajte v območje 3 m (10 čevljev) od senzorja. **OPOMBA:** med združevanjem bodite vsaj 10 m od senzorjev ANT+ drugih kolesarjev.
- **2** Izberite > **Tipala** > **Dodaj senzor**.
- **3** Izberite možnost:
	- Izberite vrsto senzorja.
	- Če želite poiskati vse bližnje senzorje, izberite **Preišči vse**.

Prikaže se seznam razpoložljivih senzorjev.

- **4** Izberite enega ali več senzorjev, ki jih želite združiti z napravo.
- **5** Izberite **Dodaj**.

Ko je senzor združen z napravo, je stanje senzorja Povezana. Podatkovno polje lahko prilagodite tako, da prikazuje podatke senzorja.

#### **Vadba z merilniki moči**

- Če si želite ogledati seznam z napravo združljivih senzorjev ANT+ (na primer Vector™), obiščite [www.garmin.com](http://www.garmin.com/intosports) [/intosports.](http://www.garmin.com/intosports)
- Za več informacij si oglejte priročnik za uporabo merilnika moči.
- Prilagodite območja moči tako, da se ujemajo z vašimi cilji in sposobnostmi (*Nastavitev območij moči*, stran 9).
- Uporabljajte opozorila o obsegu, ki vas obvestijo, ko dosežete navedeno območje moči (*[Nastavitev opozoril o](#page-6-0)  obsegu*[, stran 3](#page-6-0)).
- Prilagodite polja s podatki o moči (*[Prilagajanje podatkovnih](#page-19-0) zaslonov*[, stran 16](#page-19-0)).

#### **Nastavitev območij moči**

Vrednosti za območja so privzete vrednosti in morda ne bodo ustrezale vašim osebnim sposobnostim. Območja lahko ročno nastavite na napravi ali z Garmin Connect. Če poznate svojo vrednost funkcionalnega praga moči (FTP), jo lahko vnesete in omogočite, da programska oprema samodejno izračuna vaše območja moči.

- **1** Izberite > **Moja statistika** > **Območja treninga** > **Območja moči**.
- **2** Vnesite svojo vrednost funkcionalnega praga moči (FTP).
- **3** Izberite **Glede na:**.
- **4** Izberite možnost:
	- Izberite **W**, če si želite ogledati in urediti območja v vatih.
	- Izberite **% FTP**, če si želite ogledati in urediti območja kot odstotek funkcionalnega praga moči.

#### **Umerjanje merilnika moči**

Preden lahko umerite merilnik moči, mora biti pravilno nameščen, združen z napravo in aktivno beležiti podatke.

Navodila za umerjanje določenega merilnika moči si oglejte v proizvajalčevih navodilih za uporabo.

- **1** Izberite  $\mathcal{X}$  > Tipala.
- **2** Izberite merilnik moči.
- **3** Izberite **Umeri**.
- **4** S poganjanjem ohranite merilnik aktiven, dokler se ne prikaže obvestilo.
- **5** Sledite navodilom na zaslonu.

#### **Moč na pedalu**

Merilnik Vector meri moč na pedalu.

Merilnik Vectorvsako sekundo več stokrat izmeri silo, s katero delujete na pedal.Merilnik Vector meri tudi kadenco ali hitrost vrtenja pedalov. Z merjenjem sile, smeri sile, vrtenja gonilke in časa lahko merilnik Vector določi moč (v vatih). Ker merilnik Vector ločeno meri moč leve in desne noge, poroča o uravnoteženosti moči levo/desno.

**OPOMBA:** sistem Vector S ne zagotavlja podatkov o uravnoteženosti moči levo/desno.

#### **Dinamika kolesarjenja**

Pri meritvah dinamike kolesarjenja se meri, kako pritiskate na pedal skozi celoten obrat pedala in na kateri del pedala pritiskate, na podlagi tega pa lahko razumete, kako kolesarite. Če razumete, kako in kje pritiskate na pedal, lahko učinkoviteje vadite in ocenite prilagoditev kolesa.

#### *Uporaba dinamike kolesarjenja*

Preden lahko uporabite dinamiko kolesarjenja, morate merilnik moči Vector združiti z napravo (*Združevanje senzorjev ANT+*, stran 9).

**OPOMBA:** beleženje dinamike kolesarjenja porablja dodaten prostor v pomnilniku naprave.

- **1** Začnite z vožnjo.
- **2** Pomaknite se na zaslon dinamike kolesarjenja, če si želite ogledati fazo najvišje moči  $\mathcal{D}$ , fazo skupne moči  $\mathcal{D}$  in odmik od sredine platforme  $\mathcal{D}$ .

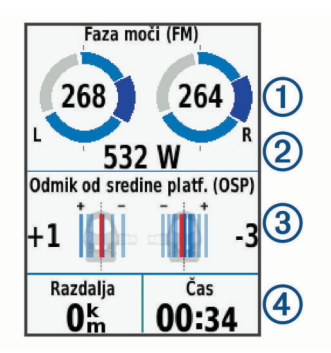

**3** Če je treba, pridržite podatkovno polje  $\overline{4}$  in ga spremenite (*[Prilagajanje podatkovnih zaslonov](#page-19-0)*, stran 16).

**OPOMBA:** prilagodite lahko podatkovni polji na dnu zaslona.

<span id="page-13-0"></span>Vožnjo lahko pošljete v račun Garmin Connect in si ogledate dodatne podatke o dinamiki kolesarjenja (*[Pošiljanje vožnje v](#page-14-0) [Garmin Connect](#page-14-0)*, stran 11).

#### **Podatki o fazi moči**

Faza moči je območje obrata pedala (med začetnim in končnim kotom gonilke), na katerem ustvarite pozitivno moč.

#### **Odmik od sredine platforme**

Odmik od sredine platforme je mesto na platformi pedala, na katerega delujete z močjo.

#### **Prilagoditev funkcij merilnika Vector**

Preden lahko prilagodite funkcije merilnika Vector, morate merilnik moči Vector združiti z napravo.

- **1** Izberite  $\angle$  > **Tipala**.
- **2** Izberite merilnik moči Vector.
- **3** Izberite **Podrobnosti o senzorju** > **Funkcije Vectorja**.
- **4** Izberite možnost.
- **5** Po potrebi izberite stikala, da vklopite ali izklopite učinkovitost navora, enakomernost poganjanja in dinamiko kolesarjenja.

#### **Posodobitev programske opreme merilnika Vector z napravo Edge 1000**

Preden lahko posodobite programsko opremo, morate napravo Edge 1000 združiti s sistemom Vector.

**1** Pošljite podatke o vožnji v storitev Garmin Connect prek povezave USB ali Wi-Fi®.

Storitev Garmin Connect samodejno poišče posodobitve programske opreme in jih pošlje v napravo Edge.

- **2** Napravo Edge približajte senzorju na razdaljo manj kot 3 m.
- **3** Nekajkrat zavrtite gonilko.

Naprava Edge vas pozove, da namestite vse posodobitve programske opreme, ki še niso nameščene.

**4** Sledite navodilom na zaslonu.

#### **Pridobivanje ocene FTP**

Naprava za oceno funkcionalnega praga moči (FTP) uporablja informacije uporabniškega profila iz začetne nastavitve. Za natančnejšo vrednost FTP lahko opravite test FTP z združenim merilnikom moči (*Izvedba testa FTP*, stran 10) in merilnikom srčnega utripa.

#### Izberite > **Moja statistika** > **FTP**.

Vaša ocena FTP je prikazana kot vrednost, merjena v vatih na kilogram, izhodna moč v vatih in položaj na barvnem merilniku.

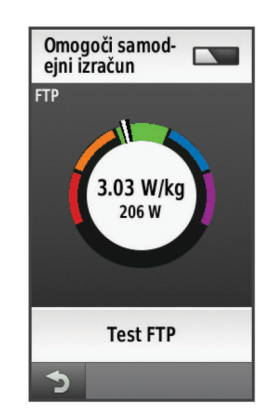

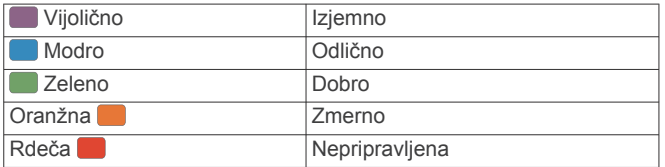

Za več informacij si oglejte dodatek (*[Ocene FTP](#page-24-0)*, stran 21).

#### *Izvedba testa FTP*

Preden lahko opravite test za določitev funkcionalnega praga moči (FTP), potrebujete združen merilnik moči in merilnik srčnega utripa (*[Združevanje senzorjev ANT+](#page-12-0)*, stran 9).

- **1** Izberite > **Moja statistika** > **FTP** > **Test FTP** > **VOŽNJA**.
- 2 Izberite  $\rightharpoonup$ , da zaženete časovnik.

Ko začnete kolesariti, naprava prikazuje posamezen korak testa, ciljno vrednost in trenutne podatke o moči. Ko je test končan, se prikaže sporočilo.

- **3** Če želite izklopiti časovnik, izberite ▶.
- **4** Izberite **Shrani vožnjo**.

Vaš FTP je prikazan kot vrednost, merjena v vatih na kilogram, izhodna moč v vatih in položaj na barvnem merilniku.

#### *Samodejni izračun FTP*

Preden lahko opravite test za določitev funkcionalnega praga moči (FTP), potrebujete združen merilnik moči in merilnik srčnega utripa (*[Združevanje senzorjev ANT+](#page-12-0)*, stran 9).

- **1** Vsaj 20 minut kolesarite na prostem z enakomerno in visoko intenzivnostjo.
- **2** Po vožnji izberite **Shrani vožnjo**.
- **3** Izberite > **Moja statistika** > **FTP**.

Vaš FTP je prikazan kot vrednost, merjena v vatih na kilogram, izhodna moč v vatih in položaj na barvnem merilniku.

## **Uporaba elektronskih prestavnih ročic**

Preden lahko uporabite združljive elektronske prestavne ročice, kot so prestavne ročice Shimano® Di2™, jih morate združiti z napravo (*[Združevanje senzorjev ANT+](#page-12-0)*, stran 9). Izbirna podatkovna polja lahko prilagodite (*[Prilagajanje podatkovnih](#page-19-0) zaslonov*[, stran 16\)](#page-19-0). Ko je senzor v načinu prilagajanje, naprava Edge prikazuje trenutne prilagojene vrednosti.

## **Zavedanje razmer**

Napravo Edge lahko uporabljate skupaj z napravo Varia Vision™, pametnimi kolesarskimi lučmi in radarjem za spremljanje dogajanja za vami Varia™ za boljše zavedanje o razmerah. Za več informacij si oglejte uporabniški priročnik naprave Varia.

**OPOMBA:** pred združevanjem z napravami Varia boste morda morali posodobiti programsko opremo naprave Edge (*[Posodabljanje programske opreme](#page-22-0)*, stran 19).

## **Uporaba tehtnice**

Če imate združljivo tehtnico ANT+, lahko naprava bere podate iz nje.

**1** Izberite > **Tipala** > **Dodaj senzor** > **Tehtnica**.

Ko naprava najde tehtnico, se prikaže sporočilo.

**2** Ko ste pozvani, stopite na tehtnico.

**OPOMBA:** če uporabljate lestvico za telesno zgradbo, sezujte čevlje in nogavice, tako da bodo prebrani in zabeleženi vsi parametri telesne zgradbe.

**3** Ko ste pozvani, stopite s tehtnice.

**NAMIG:** če pride do napake, stopite s tehtnice. Ob pozivu stopite nanjo.

#### **Podatki pametne tehtnice Garmin Index™**

Če imate napravo Garmin Index, se najnovejši podatki tehtnice shranijo v vaš račun Garmin Connect. Ko naslednjič vzpostavite povezavo med napravo Edge in računom Garmin Connect, se posodobijo podatki o teži v uporabniškem profilu v napravi Edge.

## **Zgodovina**

<span id="page-14-0"></span>Zgodovina vključuje čas, razdaljo, kalorije, hitrost, podatke kroga, nadmorsko višino in izbirne informacije senzorja ANT+.

**OPOMBA:** kadar je časovnik izklopljen ali začasno ustavljen, se zgodovina ne beleži.

Ko je pomnilnik naprave poln, se prikaže sporočilo. Naprava ne izbriše ali prepiše samodejno zgodovine. Zgodovino redno prenašajte na Garmin Connect, da boste lahko spremljali vse podatke o vožnji.

## **Ogled vožnje**

- **1** Na domačem zaslonu izberite **Zgodovina** > **Vožnje**.
- **2** Izberite možnost.
- **Brisanje vožnje**
- **1** Izberite **Zgodovina** > **Vožnje**.
- **2** Izberite vožnjo.
- **3** Izberite  $\equiv$  > Izbriši >  $\checkmark$ .

## **Ogled vseh podatkovnih vrednosti**

Ogledujete si lahko vse zbrane podatke, ki ste jih shranili v napravo Edge, vključno s številom voženj, časom, razdaljo in kalorijami.

Na domačem zaslonu izberite **Zgodovina** > **Skupno**.

## **Pošiljanje vožnje v Garmin Connect**

#### *OBVESTILO*

Rjavenje preprečite tako, da pred polnjenjem ali priklopom na računalnik temeljito posušite vrata USB, zaščitni pokrovček in okolico.

1 Zaščitni pokrovček ① odstranite z vrat USB 2.

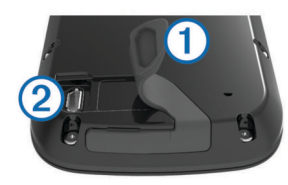

- **2** Manjši konec kabla USB priklopite v vrata USB na napravi.
- **3** Večji konec kabla USB priklopite v vrata USB računalnika.
- **4** Oglejte si [www.garminconnect.com/start.](http://www.garminconnect.com/start)
- **5** Sledite navodilom na zaslonu.

#### **Garmin Connect**

Povežete se lahko s prijatelji v storitvi Garmin Connect. Garmin Connect vam prinaša orodja za sledenje, analizo, izmenjavo in spodbujanje drug drugega. Zabeležite dogodke vašega aktivnega življenjskega sloga, vključno s teki, sprehodi, vožnjami, plavanji, pohodi, triatloni in še več. Če se želite prijaviti za brezplačen račun, obiščite [www.garminconnect.com](http://www.garminconnect.com/start) [/start](http://www.garminconnect.com/start).

**Shranjevanje dejavnosti**: ko zaključite in shranite dejavnost z napravo, lahko to dejavnost prenesete v Garmin Connect in jo tam hranite kolikor časa želite.

**Analiza podatkov**: ogledate si lahko podrobnejše informacije o vaši dejavnosti, vključno s časom, razdaljo, nadmorsko višino, srčnim utripom, porabljenimi kalorijami, kadenco, zračnim pogledom zemljevida, grafikoni tempa in hitrosti ter prilagodljivimi poročili.

**OPOMBA:** nekateri podatki zahtevajo dodatno opremo, na primer merilnik srčnega utripa.

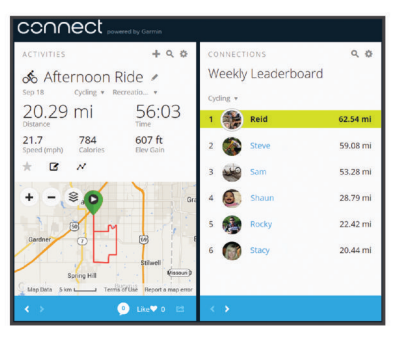

**Načrtovanje treninga**: izberete lahko cilj treninga in naložite dnevne načrte.

**Objavljanje dejavnosti**: povežete se lahko s prijatelji in sledite dejavnostim eden drugega ali na priljubljena družabna spletna mesta objavljate povezave na svoje dejavnosti.

#### **Povezane funkcije Bluetooth®**

Naprava Edge ima povezane funkcije Bluetooth, ki jih lahko uporabljate z združljivim pametnim telefonom ali napravo za vadbo. Za nekatere funkcije bo treba v vaš pametni telefon namestiti Garmin Connect mobile. Za več informacij obiščite [www.garmin.com/intosports/apps](http://www.garmin.com/intosports/apps).

**OPOMBA:** če želite uporabljati nekatere funkcije, mora imeti naprava vzpostavljeno povezavo s telefonom, ki podpira Bluetooth.

- **LiveTrack**: prijatelji in družina lahko v realnem času spremljajo vaše tekme in treninge. Po e-pošti ali v družabnih omrežjih lahko povabite spremljevalce, da si na strani za sledenje storitve Garmin Connect v živo ogledajo vaše podatke.
- **Dejavnost se prenese v Garmin Connect**: samodejno pošlje vašo dejavnost v Garmin Connect, ko jo nehate beležiti.
- **Prenašanje prog in vadb iz storitve Garmin Connect**: omogoča vam, da s pametnim telefonom poiščete dejavnosti v storitvi Garmin Connect in jih pošljete v napravo.
- **Prenašanje iz naprave v napravo**: omogoča vam, da datoteke brezžično prenašate v drugo združljivo napravo Edge.
- **Objavljanje v družabnih omrežjih**: omogoča vam objavljanje posodobitev na spletnem mestu družabnega omrežja, ko dejavnost prenesete v Garmin Connect.
- **Posodobitve vremenskih informacij**: v napravo pošilja vremenske razmere in opozorila v realnem času.

**Obvestila**: v napravi prikazuje obvestila telefona in sporočila.

#### *Združevanje s pametnim telefonom*

- **1** Obiščite [www.garmin.com/intosports/apps](http://www.garmin.com/intosports/apps) in prenesite program Garmin Connect Mobile za vaš pametni telefon.
- **2** Pametni telefon postavite največ 10 m (33 čevljev) od naprave.
- **3** V napravi izberite > **Bluetooth** > **Omogoči** > **Združi pametni telefon** in sledite navodilom na zaslonu.
- **4** V pametnem telefonu odprite program Garmin Connect Mobile in sledite navodilom na zaslonu za vzpostavitev povezave z napravo.

Navodila so na voljo pri prvi nastavitvi, lahko pa si jih ogledate tudi v pomoči za program Garmin Connect Mobile.

**5** V napravi izberite **Združi prek Bluet. Sm.** in sledite navodilom na zaslonu, da omogočite obvestila telefona v združljivem pametnem telefonu (izbirno).

**OPOMBA:** za obvestila telefona potrebujete združljiv pametni telefon, opremljen z brezžično tehnologijo Bluetooth Smart. Za več informacij o združljivosti obiščite [www.garmin.com](http://www.garmin.com/ble) [/ble](http://www.garmin.com/ble).

#### <span id="page-15-0"></span>**Povezane funkcije Wi**‑**Fi**

Naprava Edge ima povezane funkcije Wi‑Fi. Mobilna aplikacija Garmin Connect za uporabo povezave Wi‑Fi ni obvezna.

**OPOMBA:** če želite uporabljati te funkcije, morata imeti naprava vzpostavljeno povezavo z brezžičnim omrežjem.

- **Dejavnost se prenese v Garmin Connect**: samodejno pošlje vašo dejavnost v Garmin Connect, ko jo nehate beležiti.
- **Proge, vadbe in načrti vadb**: dejavnosti, ki ste jih pred tem izbrali v storitvi Garmin Connect, se brezžično pošljejo v napravo.
- **Posodobitve programske opreme**: naprava brezžično prenese najnovejšo posodobitev programske opreme. Ko naslednjič vklopite napravo, lahko programsko opremo posodobite tako, da sledite navodilom na zaslonu.

#### *Nastavitev povezljivosti Wi*‑*Fi*

- **1** Obiščite [www.garminconnect.com/start](http://www.garminconnect.com/start) in prenesite program Garmin Express™.
- **2** Sledite navodilom na zaslonu za nastavitev povezave Wi‑Fi s programom Garmin Express.

#### *Vzpostavljanje povezave z brezžičnim omrežjem*

- **1** Izberite  $\mathbb{X}$  > Wi-Fi.
- **2** Če je treba, izberite **Wi-Fi**, da vklopite brezžično tehnologijo.
- **3** Če želite poiskati razpoložljiva omrežja, izberite **Dodajanje omrežja**.
- **4** Izberite brezžično omrežje.

**5** Če je treba, izberite  $\biguparrow$  in vnesite SSID in geslo za omrežje. Naprava shrani podatke o omrežju in samodejno vzpostavi povezavo, ko se vrnete na to lokacijo.

## **Prenos datotek v drugo napravo Edge**

Proge, odseke in vadbe lahko brezžično prenesete iz ene združljive naprave Edge v drugo s tehnologijo Bluetooth.

- **1** Vklopite obe napravi Edge in ju približajte na razdaljo manj kot 3 m.
- **2** V napravi, ki vsebuje datoteke, izberite **⊁ > Prenosi naprave** > Skupna raba datotek > √.
- **3** Izberite vrsto datoteke za skupno rabo.
- **4** Izberite eno ali več datotek za prenos in nato še  $\checkmark$ .
- **5** V napravi, ki prejme datoteke, izberite  $⊁$  **> Prenosi naprave.**
- **6** Izberite bližnjo povezavo.
- **7** Izberite eno ali več datotek za prejem in nato še  $\checkmark$ .

Po končanem prenosu datotek se na obeh napravah prikaže sporočilo.

## **Beleženje podatkov**

Naprava uporablja pametno beleženje. Beleži ključne točke, na katerih spremenite smer, hitrost ali se vam spremeni srčni utrip. Ko je merilnik moči združen, beleži naprava točke vsako sekundo. Beleženje točk vsako sekundo zagotavlja izredno

natančno sledenje in uporablja več pomnilnika, ki je na voljo. Za informacije o povprečenju podatkov za kadenco in moč si oglejte *[Povprečenje podatkov za kadenco ali moč](#page-12-0)*, stran 9.

#### **Spreminjanje mesta shranjevanja podatkov**

- 1 Na domačem zaslonu izberite **米 > Sistem > Snemanje podatkov** > **Zabeleži na**.
- **2** Izberite možnost:
	- Izberite **Notranji pomnilnik**, da shranite podatke v pomnilnik naprave.
	- Izberite **Pomnilniška kartica**, da shranite podatke na izbirno pomnilniško kartico.

#### **Nameščanje pomnilniške kartice**

Za dodaten pomnilnik ali prednaložene zemljevide lahko vstavite pomnilniško kartico microSD™.

**1** Zaščitni pokrovček ① odstranite z microSDreže za kartice ②.

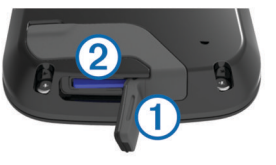

**2** Pritisnite kartico, da se zaskoči.

## **Upravljanje podatkov**

**OPOMBA:** naprava ni združljiva z operacijskimi sistemi Windows® 95, 98, Me, Windows NT® in Mac® OS 10.3 in starejšimi.

#### **Priklop naprave na računalnik**

#### *OBVESTILO*

Rjavenje preprečite tako, da pred polnjenjem ali priklopom na računalnik temeljito posušite vrata USB, zaščitni pokrovček in okolico.

- **1** Odstranite zaščitni pokrovček z vrat USB.
- **2** Manjši konec kabla USB priklopite v vrata USB na napravi.
- **3** Večji konec kabla USB priklopite v vrata USB računalnika.
- Naprava in pomnilniška kartica (izbirna) sta prikazani kot odstranljiva pogona v pogovornem oknu Moj računalnik v računalnikih Windows ter kot vpeta pogona v računalnikih Mac.

#### **Prenos datotek v napravo**

**1** Napravo priključite na računalnik.

Na računalnikih Windows je naprava prikazana kot odstranljiv pogon ali prenosna kartica, pomnilniška kartica pa je lahko prikazana kot drug odstranljiv pogon. Na računalnikih Mac sta naprava in pomnilniška kartica prikazani kot vpeta pogona.

**OPOMBA:** nekateri računalniki z več omrežnimi pogoni pogonov naprave morda ne bodo prikazali pravilno. Za informacije o preslikavi pogonov si oglejte dokumentacijo operacijskega sistema.

- **2** V računalniku odprite brskalnik datotek.
- **3** Izberite datoteko.
- **4** Izberite **Uredi** > **Kopiraj**.
- **5** Odprite prenosno napravo ali pogon za napravo ali pomnilniško kartico.
- **6** Poiščite mapo.
- **7** Izberite **Uredi** > **Prilepi**.

Datoteka je prikazana na seznamu datotek v pomnilniku naprave ali na pomnilniški kartici.

#### **Brisanje datotek**

#### *OBVESTILO*

Če ne poznate namena datoteka, je ne izbrišite. V pomnilniku naprave so pomembne sistemske datoteke, ki jih ne smete izbrisati.

- **1** Odprite pogon **Garmin**.
- **2** Če je treba, odprite mapo ali pogon.
- **3** Izberite datoteko.
- **4** Pritisnite tipko **Delete** na tipkovnici.

#### <span id="page-16-0"></span>**Izključitev kabla USB**

Če je naprava povezana z računalnikom kot izmenljivi pogon, jo morate z računalnika varno odklopiti, da ne pride do izgube podatkov. Če je naprava povezana z računalnikom Windows kot prenosna naprava, je ni treba varno odklopiti.

- **1** Storite naslednje:
	- Pri računalnikih Windows izberite ikono **Varno odstranjevanje strojne opreme** v sistemski vrstici in nato napravo.
	- Pri računalnikih Mac ikono pogona povlecite v koš.
- **2** Izključite kabel iz računalnika.

## **Navigacija**

Funkcije in nastavitve navigacije veljajo tudi za navigacijo po progah (*Proge*[, stran 4](#page-7-0)) in odsekih (*Odseki*[, stran 5](#page-8-0)).

- Lokacije in iskanje krajev (*Lokacije*, stran 13)
- Načrtovanje poti (*[Načrtovanje in vožnja po načrtovani poti](#page-17-0)*, [stran 14\)](#page-17-0)
- Nastavitve načrtovane poti (*[Nastavitve načrtovane poti](#page-17-0)*, [stran 14\)](#page-17-0)
- Izbirni zemljevidi (*[Nakup dodatnih zemljevidov](#page-18-0)*, stran 15)
- Nastavitve zemljevida (*[Nastavitve zemljevida](#page-17-0)*, stran 14)

## **Lokacije**

V napravo lahko zabeležite in shranite lokacije.

#### **Shranjevanje lokacije**

Shranite lahko svojo trenutno lokacijo, npr. dom ali parkirno mesto.

**1** Na domačem zaslonu izberite vrstico stanja ali povlecite navzdol z vrha strani.

Prikaže se stran s povezavami.

**2** Izberite **GPS** > **Shrani lokacijo** > .

#### **Shranjevanje lokacij z zemljevida**

- **1** Na domačem zaslonu izberite Kam? > @ > Točka na **zemljevidu**.
- **2** Poiščite lokacijo z brskanjem po zemljevidu.
- **3** Izberite lokacijo. Informacije o lokaciji se prikažejo na vrhu zemljevida.
- **4** Izberite informacije o lokaciji.
- **5** Izberite  $\blacktriangleright$   $\blacktriangleright$   $\blacktriangleright$

#### **Navigacija do lokacije**

- **1** Na domačem zaslonu izberite **Kam?**.
- **2** Izberite možnost:
	- Če želite začeti navigacijo do shranjene proge, lokacije ali odseka, izberite **Shranjeno**.
	- Če želite začeti navigacijo do ene od 50 zadnjih najdenih lokacij, izberite **Nedavno najdene**.
	- Če želite začeti navigacijo do destinacije ali določenega naslova (zahteva zemljevide, ki omogočajo načrtovanje poti), mesta, križišča ali znanih koordinat, izberite **Orodja za iskanje**.
	- Če želite omejiti območje za iskanje, izberite ...
- **3** Če je treba, izberite  $\overline{m}$  in vnesite želene podatke za iskanje.
- **4** Izberite lokacijo.
- **5** Izberite **VOŽNJA**.
- **6** Sledite navodilom na zaslonu do cilja.

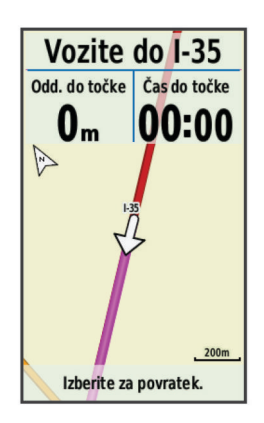

#### **Navigacija do znanih koordinat**

- **1** Na domačem zaslonu izberite **Kam?** > **Orodja za iskanje** > **Koordinate**.
- **2** Vnesite koordinate in izberite  $\sqrt{ }$ .
- **3** Sledite navodilom na zaslonu do cilja.

#### **Navigacija nazaj na začetek**

Med vožnjo se lahko kadar koli vrnete na začetno točko.

- **1** Peljite se (*Vožnja*[, stran 3\)](#page-6-0).
- **2** Če želite prikazati prekrivno plast časovnika, se med vožnjo zaslona dotaknite kjer koli.
- **3** Izberite > **Kam?** > **Nazaj na začetek**.
- **4** Izberite **Ob isti načrtovani poti** ali **Najneposred. načrt. pot**.
- **5** Izberite **VOŽNJA**. Naprava začne navigacijo do začetne točke vožnje.

#### **Ustavitev navigacije**

- **1** Če želite prikazati prekrivno plast časovnika, se zaslona dotaknite kjer koli.
- **2** Premaknite se na zemljevid.
- **3** Izberite  $\overline{X}$  >  $\overline{Y}$ .

## **Projekcija lokacije**

Novo lokacijo lahko ustvarite tako, da projicirate razdaljo in smer od označene do nove lokacije.

- **1** Na domačem zaslonu izberite **Kam?** > **Shranjeno** > **Lokacije**.
- **2** Izberite lokacijo.
- **3** Izberite informacije o lokaciji na vrhu zaslona.
- **4** Izberite > **Projiciraj lokacijo**.
- **5** Vnesite smer in razdaljo do projicirane lokacije.
- **6** Izberite  $\checkmark$ .

#### **Urejanje lokacij**

- **1** Na domačem zaslonu izberite **Kam?** > **Shranjeno** > **Lokacije**.
- **2** Izberite lokacijo.
- **3** Izberite vrstico z informacijami na vrhu zaslona.
- **4** Izberite .
- **5** Izberite atribut.
	- Na primer, izberite Spremeni višino, da vnesete znano nadmorsko višino lokacije.
- **6** Vnesite nove informacije in izberite ✔.

#### **Brisanje lokacije**

- **1** Na domačem zaslonu izberite **Kam?** > **Shranjeno** > **Lokacije**.
- **2** Izberite lokacijo.
- **3** Izberite informacije o lokaciji na vrhu zaslona.

<span id="page-17-0"></span>**4** Izberite ♪ > Izbriši lokacijo > √.

## **Načrtovanje in vožnja po načrtovani poti**

Ustvarite lahko lastno načrtovano pot in se po njej peljete. Načrtovana pot je zaporedje točk poti ali lokacij, ki vas vodi do končnega cilja.

- **1** Na domačem zaslonu izberite **Kam?** > **Načrtovalnik poti** > **Dodaj prvo lokacijo**.
- **2** Izberite možnost:
	- Če želite trenutno lokacijo izbrati na zemljevidu, izberite **Trenutna lokacija**.
	- Če želite izbrati shranjeno lokacijo, izberite **Shranjeno** in nato še lokacijo, progo ali odsek.
	- Če želite izbrati lokacijo, ki ste jo nedavno iskali, izberite **Nedavno najdene** in nato še lokacijo.
	- Če želite lokacijo izbrati na zemljevidu, izberite **Uporabi zemljevid** in nato še lokacijo.
	- Če želite poiskati in izbrati destinacijo, izberite **Kategorije destinacij** in nato še bližnjo destinacijo.
	- Če želite izbrati mesto, izberite **Mesta** in nato še bližnje mesto.
	- Če želite izbrati naslov, izberite **Naslov** in ga vnesite.
	- Če želite izbrati križišče, izberite **Križišča** in vnesite imena ulic.
	- Če želite uporabljati koordinate, izberite **Koordinate** in jih vnesite.
- **3** Izberite **Upor.**.
- **4** Izberite **Dodaj nasl. lokacijo**.
- **5** Ponovite korake od 2 do 4, dokler ne izberete vseh lokacij na načrtovani poti.
- **6** Izberite **Ogled načrt. poti**.

Naprava izračuna načrtovano pot in prikaže se njen zemlievid.

**NAMIG:** če si želite ogledate višinski prerez načrtovane poti,  $izberite$   $\triangle$ .

**7** Izberite **VOŽNJA**.

## **Ustvarjanje povratne načrtovane poti**

Naprava lahko ustvari povratno načrtovano pot glede na določeno razdaljo in začetno lokacijo.

- **1** Na domačem zaslonu izberite **Kam?** > **Dvosmerno usmerjanje**.
- **2** Izberite **Razdalja** in vnesite skupno razdaljo načrtovane poti.
- **3** Izberite **Začetna lokacija**.
- **4** Izberite možnost:
	- Izberite **Trenutna lokacija**.

**OPOMBA:** če naprava ne more pridobiti satelitskih signalov, da bi določila trenutno lokacijo, vas pozove, ali želite uporabiti zadnjo znano lokacijo ali izbrati lokacijo na zemljevidu.

- Če želite lokacijo izbrati na zemljevidu, izberite **Uporabi zemljevid**.
- **5** Izberite **Išči**.

**NAMIG:** če želite ponoviti iskanje, izberite  $\mathcal{L}$ .

- **6** Izberite načrtovano pot, ki si jo želite ogledati na zemljevidu. **NAMIG:** če si želite ogledati druge načrtovane poti, izberite **≤**  $in **>**$
- **7** Izberite **VOŽNJA**.

## **Nastavitve načrtovane poti**

Izberite > **Profili dejavnosti**, izberite profil in izberite **Navigacija** > **Usmerjanje**.

- **Način usmerjanja**: omogoča izbiro dejavnosti, za katero naprava izračuna načrtovano pot (*Izbira dejavnosti za izračun načrtovane poti*, stran 14).
- **Način izračuna**: omogoča izbiro načina izračuna, da optimira načrtovano pot.
- **Zakleni na cesto (zahteva zemljevide za načrtovane poti)**: zaklene ikono položaja, ki predstavlja vaš položaj na zemljevidu, na najbližjo cesto.
- **Nastavitev izogibanja (zahteva zemljevide za načrtovane poti)**: omogoča izbiro vrste cest, ki se jim želite izogniti.
- **Ponoven izracun (zahteva zemljevide za načrtovane poti)**: omogoča izbiro načina ponovnega izračuna, kadar skrenete z načrtovane poti.

## **Izbira dejavnosti za izračun načrtovane poti**

Napravo lahko nastavite tako, da izračuna načrtovano pot glede na vrsto dejavnosti.

- **1** Na domačem zaslonu izberite  $★$  > **Profili dejavnosti**.
- **2** Izberite profil.
- **3** Izberite **Navigacija** > **Usmerjanje** > **Način usmerjanja**.
- **4** Izberite možnost za izračun načrtovane poti.

Izberete lahko na primer Kolesarjenje za navigacijo po cestah ali Gorsko kolesarstvo za navigacijo izven cest.

## **Nastavitve zemljevida**

Izberite  $⊁$  **> Profili dejavnosti**, izberite profil in nato še **Navigacija** > **Zemljevid**.

**Usmerjenost**: nastavi prikaz zemljevida na strani.

- **Samodejna povečava**: samodejno izbere raven povečave zemljevida. Če izberete Izklopljeno, morate zemljevid povečati ali pomanjšati ročno.
- **Besedilo vodica**: nastavi, kdaj se prikažejo navigacijski pozivi zavoj za zavojem (zahteva zemljevide za načrtovane poti).
- **Vidnost zemljevida**: omogoča nastavitev dodatnih funkcij zemljevida.
- **Infor. o zemljevidu**: omogoči ali onemogoči zemljevide, ki so trenutno naloženi v napravo.

#### **Spreminjanje usmerjenosti zemljevida**

- **1** Izberite  $¥$  > **Profili dejavnosti.**
- **2** Izberite profil.
- **3** Izberite **Navigacija** > **Zemljevid** > **Usmerjenost**.
- **4** Izberite možnost:
	- Če želite, da je sever prikazan na vrhu strani, izberite **Sever gor**.
	- Če želite, da je trenutna smer potovanja prikazana na vrhu strani, izberite **Smer zgoraj**.
	- Če želite zemljevid prikazati v treh dimenzijah, izberite **Način 3D**.

## **Dodatne nastavitve zemljevida**

Izberite > **Profili dejavnosti**, izberite profil in izberite **Navigacija** > **Zemljevid** > **Vidnost zemljevida**.

- **Način vidnosti zemlj.**: Samodejno in Visok kontrast imata prednastavljene vrednosti. Za nastavitev posamezne vrednosti lahko izberete Po meri.
- **Ravni povečave**: nastavi elemente zemljevida tako, da so narisani ali se pojavijo kot enaki ali manjši od izbrane ravni povečave.
- **Velikost besedila**: Nastavi velikost besedila elementov zemlievida.
- **Podrobnost**: nastavi količino podrobnosti, prikazanih na zemljevidu. Če nastavite prikaz več podrobnosti, se lahko zemljevid izrisuje počasneje.

<span id="page-18-0"></span>**Osenčen relief**: prikaže podroben relief zemljevida (če je na voljo) ali izklopi senčenje.

## **Nakup dodatnih zemljevidov**

Pred nakupom dodatnih zemljevidov morate določiti različico zemljevidov, ki so naloženi na vašo napravo.

- **1** Na domačem zaslonu izberite  $\mathcal{X}$  > **Profili dejavnosti**.
- **2** Izberite profil.
- **3** Izberite **Navigacija** > **Zemljevid** > **Infor. o zemljevidu**.
- **4** Izberite zemljevid.
- $5$  Izberite  $\theta$ .
- **6** Obiščite<http://buy.garmin.com>ali se obrnite na prodajalca izdelkov Garmin.

#### **Iskanje naslova**

Če želite poiskati naslove, mesta in druge lokacije, lahko uporabite prednaložen kolesarski zemljevid Garmin (če je na voljo) ali izbirne zemljevide City Navigator® . Podrobni zemljevidi, s katerimi je mogoče načrtovati poti, vsebujejo več milijonov destinacij, na primer restavracij, hotelov in avtomobilskih storitev.

- **1** Na domačem zaslonu izberite **Kam?** > **Orodja za iskanje** > **Naslovi**.
- **2** Sledite navodilom na zaslonu.
- **NAMIG:** če ne poznate mesta, izberite Preišči vse.
- **3** Izberite naslov in nato še **VOŽNJA**.

#### **Iskanje destinacije**

- **1** Na domačem zaslonu izberite **Kam?** > **Orodja za iskanje** > **Kategorije destinacij**.
- **2** Izberite kategorijo. **NAMIG:** če poznate ime podjetja, izberite **Vse destinacije** >  $\overline{m}$  in vnesite ime.
- **3** Po potrebi izberite podkategorijo.
- **4** Izberite lokacijo in nato še **VOŽNJA**.

#### **Iskanje bližnjih lokacij**

- **1** Na domačem zaslonu izberite **Kam?** >  $\circledcirc$ .
- **2** Izberite možnost.

Če želite na primer poiskati restavracijo blizu naslova, ki ste ga nedavno poiskali, izberite Nedavno najdeno.

- **3** Če je treba, izberite kategorijo in podkategorijo.
- **4** Izberite lokacijo in nato še **VOŽNJA**.

#### **Topografski zemljevidi**

Vaša naprava lahko vsebuje topografske zemljevide, ki je mogoče tudi kupiti na <http://buy.garmin.com>. Garmin priporoča prenos BaseCamp™ za načrtovanje vaših poti in dejavnosti s topografskimi zemljevidi.

## **Prilagajanje naprave**

## **Prenosljive funkcije Connect IQ™**

Napravi lahko dodate funkcije Connect IQ družbe Garmin in drugih ponudnikov s programom Garmin Connect Mobile. Napravo lahko prilagodite s podatkovnimi polji, pripomočki in programi.

- **Podatkovna polja**: omogoča vam prenos novih podatkovnih polj za prikaz podatkov o senzorjih, dejavnostih in zgodovini na nove načine. Podatkovna polja Connect IQ lahko dodate vdelanim funkcijam in stranem.
- **Pripomočki**: hitro prikaže informacije, vključno s podatki senzorjev in obvestili.

**Programi**: napravi lahko dodate interaktivne funkcije, na primer nove vrste dejavnosti na prostem in vadbe.

### **Profili**

Naprava Edge vam omogoča več načinov prilagajanja, vključno s profili. Profili so zbirke nastavitev, ki optimirajo napravo glede na to, kako jo uporabljate. Ustvarite lahko na primer drugačne nastavitve in poglede za vadbo in gorsko kolesarjenje.

Ko uporabljate profil in spremenite nastavitve, kot so podatkovna polja ali merske enote, se spremembe samodejno shranijo kot del profila.

- **Profili dejavnosti**: ustvarite lahko profile dejavnosti za vsako vrsto kolesarjenja. Ustvarite lahko na primer različne profila dejavnosti za vadbo, tekme in gorsko kolesarjenje. Profil dejavnosti vključuje prilagojene podatkovne strani, skupne vrednosti dejavnosti, opozorila, območja vadbe (na primer srčni utrip in hitrost), nastavitve vadbe (na primer Auto Pause® in Auto Lap® ) ter nastavitve navigacije.
- **Profil uporabnika**: posodobite lahko nastavitve spola, starosti, teže, višine in športnika celo življenje. Naprava uporablja te informacije za natančen izračun podatkov o vožnji.

#### **Posodabljanje profila dejavnosti**

Prilagodite lahko deset profilov dejavnosti. Nastavitve in podatkovna polja lahko prilagodite določeni dejavnosti ali potovanju.

- **1** Izberite možnost > **Profili dejavnosti**.
- **2** Izberite možnost:
	- Izberite profil.
	- Če želite dodati nov profil, izberite  $\bigstar$ .
- **3** Če želite, spremenite ime in barvo profila.
- **4** Izberite možnost:
	- Izberite možnost **Podatkovni zasloni**, če želite prilagoditi podatkovne strani in polja (*[Prilagajanje podatkovnih](#page-19-0) zaslonov*[, stran 16\)](#page-19-0).
	- Izberite **Privzeta vrsta vožnje**, če želite nastaviti vrsto vožnje, ki je značilna za ta profil dejavnosti, kot je na primer kolesarjenje na delovno mesto.

**NAMIG:** po vožnji, ki ni značilna, lahko ročno posodobite vrsto vožnje. Točni podatki o vrsti vožnje so pomembni za ustvarjanje kolesu prijaznih prog.

- Izberite **GPS**, če želite izklopiti GPS (*[Vadba v zaprtih](#page-19-0) prostorih*[, stran 16](#page-19-0)) ali spremeniti nastavitev satelitov.
- Izberite možnost **Navigacija**, če želite prilagoditi nastavitve zemljevida (*[Nastavitve zemljevida](#page-17-0)*, stran 14) in načrtovanih poti (*[Nastavitve načrtovane poti](#page-17-0)*, stran 14).
- Izberite **Alarmi**, če želite prilagoditi opozorila za vadbo (*[Opozorila](#page-6-0)*, stran 3).
- Izberite **Samodejne funkcije** > **Auto Lap**, če želite nastaviti način, na katerega se sprožijo krogi (*[Označevanje krogov po položaju](#page-19-0)*, stran 16).
- Izberite **Samodejne funkcije** > **Auto Pause**, če želite spremeniti nastavitev, kdaj se časovnik samodejno začasno ustavi (*[Uporaba samodejnega premora](#page-19-0)*, [stran 16](#page-19-0)).
- Izberite **Samodejne funkcije** > **Samodejno mirovanje**, če želite, da naprava po petih minutah nedejavnosti samodejno preklopi v način mirovanja (*[Uporaba](#page-22-0) [samodejnega mirovanja](#page-22-0)*, stran 19).
- Izberite **Samodejne funkcije** > **Samodejno pomikanje**, če želite prilagoditi prikaz strani s podatki o vadbi, ko časovnik teče (*[Uporaba samodejnega pomikanja](#page-20-0)*, [stran 17](#page-20-0)).
- Izberite **Obvestilo o začetku**, če želite prilagoditi način začetnega obvestila (*[Spreminjanje začetnega sporočila](#page-20-0)*, [stran 17](#page-20-0)).

<span id="page-19-0"></span>Vse spremembe se shranijo v profil dejavnosti.

#### **Nastavitev uporabniškega profila**

Posodobite lahko nastavitve spola, starosti, teže, višine in športnika celo življenje. Naprava uporablja te informacije za natančen izračun podatkov o vožnji.

#### **1** Izberite > **Moja statistika** > **Profil uporabnika**.

**2** Izberite možnost.

#### **O športnikih celo življenje**

Športnik celo življenje je posameznik, ki že več let intenzivno trenira (razen v primeru manjših poškodb) in katerega srčni utrip med počivanjem znaša 60 utripov na minuto (bpm).

## **Nastavitve za Bluetooth**

#### Izberite **X** > **Bluetooth**.

**Omogoči**: omogoči brezžično tehnologijo Bluetooth.

**OPOMBA:** druge nastavitve Bluetooth so prikazane le, če je omogočena brezžična tehnologija Bluetooth.

- **Enostavno ime**: omogoča vam, da vnesete enostavno ime, ki zagotavlja prepoznavo naprave prek brezžične tehnologije Bluetooth.
- **Združi pametni telefon**: poveže napravo s pametnim telefonom, ki je združljiv s tehnologijo Bluetooth. Ta nastavitev omogoča uporabo povezanih storitev Bluetooth, vključno s storitvijo LiveTrack in nalaganjem dejavnosti v storitev Garmin Connect.
- **Združi prek Bluet. Sm.**: poveže napravo z združljivim pametnim telefonom z brezžično tehnologijo Bluetooth Smart. Ta nastavitev omogoča uporabo funkcij za klicanje in besedilna sporočila.

**OPOMBA:** ta nastavitev se prikaže šele, ko je naprava združena z združljivim pametnim telefonom, ki je opremljen z brezžično tehnologijo Bluetooth Smart.

- **Opoz.o klicih in besed.spor.**: s to nastavitvijo lahko omogočite obvestila iz združljivega pametnega telefona.
- **Zgrešeni klici in besedilna sporočila**: prikaže zgrešena obvestila iz združljivega pametnega telefona.

## **Nastavitve za Wi**‑**Fi**

#### Izberite **\* > Wi-Fi**.

**Wi-Fi**: omogoči brezžično tehnologijo Wi‑Fi.

**OPOMBA:** druge nastavitve Wi‑Fi se prikažejo samo, če je omogočeno Wi‑Fi.

- **Samodejni prenos**: omogoča vam, da samodejno prenašate dejavnosti prek znanega brezžičnega omrežja.
- **Dodajanje omrežja**: vzpostavi povezavo naprave z brezžičnim omrežjem.

## **O nastavitvah vadbe**

Naslednje možnosti in nastavitve omogočajo prilagajanje naprave potrebam vadbe. Te nastavitve so shranjene v profil dejavnosti. Nastavite lahko na primer časovna opozorila za svoj profil dirkanja in sprožilnik položaja Auto Lap za profil gorskega kolesarjenja.

#### **Prilagajanje podatkovnih zaslonov**

Podatkovne zaslone lahko prilagodite za vsak profil dejavnosti.

- **1** Izberite  $★$  > **Profili dejavnosti**.
- **2** Izberite profil.
- **3** Izberite **Podatkovni zasloni**.
- **4** Izberite podatkovni zaslon.
- **5** Če je treba, omogočite podatkovni zaslon.
- **6** Izberite število podatkovnih polj, ki naj bodo prikazana na zaslonu.
- 7 Izberite  $\checkmark$ .
- **8** Izberite podatkovno polje, ki ga želite spremeniti.
- 9 Izberite  $\checkmark$ .

#### **Nastavitve GPS-a**

#### *Vadba v zaprtih prostorih*

Ko vadite v zaprtih prostorih ali želite varčevati z energijo baterije, lahko izklopite GPS.

- **1** Izberite možnost > **Profili dejavnosti**.
- **2** Izberite profil.
- **3** Izberite **GPS** > **Način GPS-a** > **Izklopljeno**.

Če je GPS izklopljen, podatki o hitrosti in razdalji niso na voljo, razen če imate izbirni senzor, ki te podatke pošilja v napravo (na primer senzor hitrosti ali kadence). Ob naslednjem vklopu naprave bo ta znova poiskala satelitske signale.

#### *Nastavljanje višine*

Če imate točne podatke o višini svoje trenutne lokacije, lahko ročno umerite višinomer na napravi.

- **1** Izberite možnost > **Profili dejavnosti**.
- **2** Izberite profil.
- **3** Izberite **GPS** > **Nastavitev višine**.
- **4** Vnesite višino in izberite ✔.

#### *Ogled satelitov*

Stran s sateliti prikazuje trenutne informacije o satelitih GPS. Za več informacij o GPS-u obiščite [www.garmin.com/aboutGPS](http://www.garmin.com/aboutGPS).

- **1** Izberite možnost > **Profili dejavnosti**.
- **2** Izberite profil.
- **3** Izberite **GPS** > **Pokazi satelite**.

Natančnost GPS-a se prikaže na dnu strani. Zeleni stolpci prikazujejo moč vsakega prejetega satelitskega signala (številka satelita je prikazana pod vsakim stolpcem).

#### **Uporaba samodejnega premora**

Funkcijo Auto Pause lahko uporabite za samodejni premor časovnika, ko se nehate premikati ali ko hitrost pade pod določeno vrednost. Ta funkcija je koristna, če vožnja vključuje semaforje ali druga mesta, kjer morate upočasniti ali se ustaviti.

**OPOMBA:** kadar je časovnik izklopljen ali začasno ustavljen, se zgodovina ne beleži.

- **1** Na domačem zaslonu izberite  $⊁$  **> Profili dejavnosti**.
- **2** Izberite profil.
- **3** Izberite **Samodejne funkcije** > **Auto Pause**.
- **4** Izberite možnost:
	- Izberite **Med postankom** za samodejni premor časovnika, ko se nehate premikati.
	- Izberite **Hitrost po meri** za samodejni premor časovnika, ko hitrost pade pod določeno vrednost.
- **5** Če je treba, prilagodite izbirna polja s podatki o času (*Prilagajanje podatkovnih zaslonov*, stran 16). Podatkovno polje Čas – pretečeni prikazuje celoten čas, vključno s časom premora.

#### **Označevanje krogov po položaju**

Funkcijo Auto Lap lahko uporabite za samodejno označitev kroga na določenem mestu. Funkcija je priročna pri primerjanju vaše uspešnosti na različnih delih teka (na primer na dolgem vzponu ali treningu sprinta). Na progi uporabite možnost Po položaju, če želite sprožiti kroge na vseh položajih kroga, ki so shranjeni v progi.

- **1** Na domačem zaslonu izberite  $★$  > **Profili dejavnosti**.
- **2** Izberite profil.
- <span id="page-20-0"></span>**3** Izberite **Samodejne funkcije** > **Auto Lap** > **Sprožilnik Auto Lap** > **Po položaju** > **Krog pri**.
- **4** Izberite možnost:
	- izberite **Samo tipka Lap**, če želite sprožiti števec krogov vsakokrat, ko izberete  $\bullet$ , in vsakokrat, ko se ponovno peljete mimo teh lokacij.
	- izberite **Start in Lap**, če želite sprožiti števec krogov na položaju GPS, kjer izberete  $\blacktriangleright$ , in na kateri koli drugi lokaciji med vožnjo, kjer izberete  $\bullet$ .
	- izberite **Na točki in ob prit. Lap**, če želite sprožiti števec krogov na posebnem položaju GPS, označenem pred vožnjo, in na kateri koli drugi lokaciji med vožnjo, kjer izberete  $\mathbf{\Omega}$ .
- **5** Če je treba, prilagodite polja s podatki o krogih (*[Prilagajanje](#page-19-0)  [podatkovnih zaslonov](#page-19-0)*, stran 16).

### **Označevanje krogov po razdalji**

Funkcijo Auto Lap lahko uporabite za samodejno označitev kroga na določeni razdalji. Ta funkcija je priročna pri primerjanju vaše uspešnosti na različnih delih vožnje (na primer, vsakih 40 kilometrov ali 10 milj).

- **1** Na domačem zaslonu izberite > **Profili dejavnosti**.
- **2** Izberite profil.
- **3** Izberite **Samodejne funkcije** > **Auto Lap** > **Sprožilnik Auto Lap** > **Po razdalji** > **Krog pri**.
- **4** Vnesite vrednost.
- **5** Če je treba, prilagodite polja s podatki o krogih (*[Prilagajanje](#page-19-0)  [podatkovnih zaslonov](#page-19-0)*, stran 16).

## **Uporaba samodejnega pomikanja**

Funkcijo samodejnega pomikanja lahko uporabite za samodejno kroženje med vsemi stranmi s podatki o vadbi, ko deluje časovnik.

- **1** Na domačem zaslonu izberite  $⊁$  > Profili dejavnosti.
- **2** Izberite profil.
- **3** Izberite **Samodejne funkcije** > **Samodejno pomikanje**.
- **4** Izberite hitrost prikaza.

#### **Spreminjanje začetnega sporočila**

Ta funkcija samodejno zazna, kdaj je naprava pridobila satelitske signale in se premika. Opominja vas, da vklopite časovnik, tako da lahko beležite podatke o vožnji.

- **1** Na domačem zaslonu izberite > **Profili dejavnosti**.
- **2** Izberite profil.
- **3** Izberite **Obvestilo o začetku**.
- **4** Če je treba, izberite **Način obv. o začetku**.
- **5** Izberite možnost:
	- izberite **Enkrat**.
	- izberite **Ponovi** > **Zakasnitev ponovitve** da spremenite čas zakasnitve opomnika.

## **Nastavitve sistema**

Izberite  $\mathsf{\not\!}$  > Sistem.

- Nastavitve zaslona (*Nastavitve zaslona*, stran 17)
- Nastavitve beleženja podatkov (*Nastavitev beleženja podatkov*, stran 17)
- Nastavitve naprave (*Spreminjanje merskih enot*, stran 17)
- Nastavitve zvokov (*Nastavitev zvokov naprave*, stran 17)
- Nastavitve jezika (*Spreminjanje jezika naprave*, stran 17)
- Nastavitve konfiguracije (*Spreminjanje nastavitev konfiguracije*, stran 17)

## **Nastavitve zaslona**

Izberite > **Sistem** > **Zaslon**.

- **Samodejna svetlost**: samodejno prilagodi svetlost osvetlitve glede na svetlobo okolja.
- **Čas. omejit. osvetlitve**: nastavi čas, preden se izklopi osvetlitev ozadja.
- **Barvni način**: nastavi napravo, tako da prikazuje barvo dneva ali noči. Izberete lahko možnost Samodejno in tako omogočite napravi, da samodejno nastavi barvo dneva ali noči glede na čas dneva.
- **Usmerjenost**: postavi zaslon naprave v pokončni ali ležeči način.
- **Zajem zaslona**: omogoča shranjevanje slike na zaslonu naprave.

## **Nastavitev beleženja podatkov**

Izberite > **Sistem** > **Snemanje podatkov**.

**Zabeleži na**: nastavi mesto shranjevanja podatkov (*[Spreminjanje mesta shranjevanja podatkov](#page-15-0)*, stran 12).

- **Interval beleženja**: nadzira, kako naprava beleži podatke o dejavnosti. Možnost Pametno beleži ključne točke, na katerih spremenite smer, hitrost ali srčni utrip. Možnost 1 s zabeleži točke vsako sekundo. Ustvari zelo podroben zapis dejavnosti in poveča shranjeno datoteko dejavnosti.
- **Povprečenje kadence**: nadzira, ali naprava vključuje ničelne vrednosti za podatke o kadenci, ki se pojavijo, kadar ne poganjate pedalov (*[Povprečenje podatkov za kadenco ali](#page-12-0)  moč*[, stran 9](#page-12-0)).
- **Povprečenje moči**: nadzira, ali naprava vključuje ničelne vrednosti za podatke o moči, ki se pojavijo, kadar ne poganjate pedalov (*[Povprečenje podatkov za kadenco ali](#page-12-0)  moč*[, stran 9](#page-12-0)).

#### **Spreminjanje merskih enot**

Prilagajate lahko merske enote za razdaljo in hitrost, nadmorsko višino, temperaturo, težo, obliko zapisa položaja in obliko zapisa časa.

- **1** Izberite  $\mathcal{X}$  > Sistem > Enote.
- **2** Izberite vrsto meritve.
- **3** Izberite mersko enoto, ki jo želite nastaviti.

#### **Nastavitev zvokov naprave**

Na domačem zaslonu izberite > **Sistem** > **Zvoki**.

#### **Spreminjanje jezika naprave**

Na domačem zaslonu izberite > **Sistem** > **Jezik**.

#### **Spreminjanje nastavitev konfiguracije**

Spremenite lahko vse nastavitve, ki ste jih konfigurirali v začetni nastavitvi.

- **1** Izberite > **Sistem** > **Ponastavitev naprave** > **Začetna nastavitev**.
- **2** Sledite navodilom na zaslonu.

## **Časovni pasovi**

Vsakič, ko vklopite napravo in pridobite satelitske signale ali opravite sinhronizacijo s pametnim telefonom, naprava samodejno zazna vaš časovni pas in trenutni čas.

## **Informacije o napravi**

## **Specifikacije**

#### **Specifikacije naprave Edge**

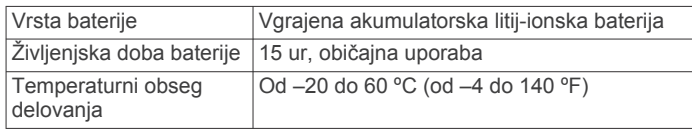

<span id="page-21-0"></span>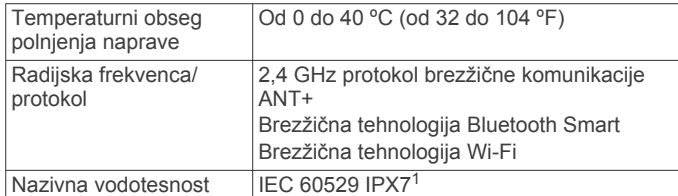

### **Specifikacije merilnika srčnega utripa**

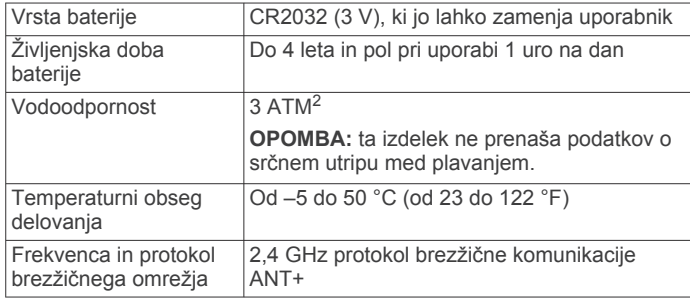

### **Specifikacije senzorjev hitrosti in kadence**

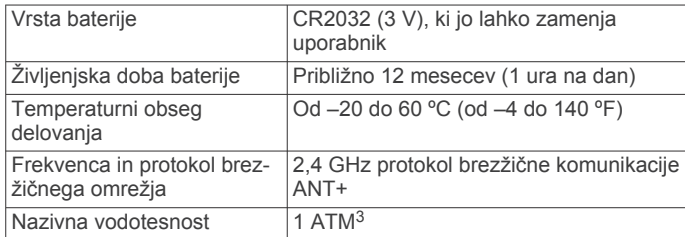

## **Nega naprave**

#### *OBVESTILO*

Naprave ne shranjujte na mesta, kjer je lahko izpostavljena ekstremnim temperaturam, ker lahko povzročijo trajne poškodbe.

Zaslona na dotik ne upravljajte s trdim ali ostrim predmetom, ker ga lahko poškodujete.

Ne uporabljajte kemičnih čistil, topil in zaščitnih sredstev proti mrčesu, ki lahko poškodujejo plastične dele in barvo.

Trdno pritrdite zaščitni pokrovček, da preprečite poškodbe vrat USB.

#### **Čiščenje naprave**

- **1** Napravo obrišite s krpo, navlaženo z raztopino blagega mila.
- **2** Obrišite jo do suhega.

#### **Nega merilnika srčnega utripa**

#### *OBVESTILO*

Trak morate pred umivanjem odpeti in odstraniti.

Če se na traku nabereta pot in sol, lahko to zmanjša zmožnost merilnika srčnega utripa, da javlja točne podatke.

- Za podrobna navodila o čiščenju obiščite [www.garmin.com](http://www.garmin.com/HRMcare) [/HRMcare.](http://www.garmin.com/HRMcare)
- Trak splaknite po vsaki uporabi.
- Po vsakih sedmih uporabah trak operite v stroju.
- Traku ne dajajte v sušilnik.
- Trak sušite obešen ali ravno položen.

• Da podaljšate življenjsko dobo merilnika srčnega utripa, odpnite modul, ko ni v uporabi.

## **Baterije, ki jih lahko zamenja uporabnik**

#### **OPOZORILO**

Za odstranjevanje baterij ne uporabljajte ostrih predmetov.

Baterije hranite izven dosega otrok.

Baterij ne dajajte v usta. Če jih pogoltnete, se obrnite na zdravnika ali lokalni center za zastrupitve.

Zamenljive gumbne baterije lahko vsebujejo perklorat. Z njimi boste morda morali ravnati drugače. Oglejte si [www.dtsc.ca.gov](http://www.dtsc.ca.gov/hazardouswaste/perchlorate) [/hazardouswaste/perchlorate](http://www.dtsc.ca.gov/hazardouswaste/perchlorate).

#### **POZOR**

Za pravilno recikliranje baterij se obrnite na lokalno službo za odstranjevanje odpadkov.

#### **Menjava baterije merilnika srčnega utripa**

- **1** Z majhnim izvijačem Phillips odstranite štiri vijake na hrbtni strani modula.
- **2** Odstranite pokrov in baterijo.

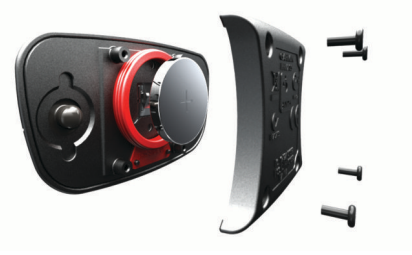

- **3** Počakajte 30 sekund.
- **4** Vstavite novo baterijo s pozitivno stranjo navzgor. **OPOMBA:** ne poškodujte ali razrahljajte tesnilnega obročka.
- **5** Ponovno namestite hrbtni pokrov in štiri vijake.
	- **OPOMBA:** ne privijte preveč.

Po zamenjavi baterije merilnika srčnega utripa boste merilnik morda morali ponovno združiti z napravo.

#### **Zamenjava baterije senzorja hitrosti ali senzorja kadence**

Dioda LED utripa rdeče, s čimer prikazuje nizko raven baterije po dveh obratih.

**1** Poiščite okrogli pokrov baterije ① na hrbtni strani senzorja.

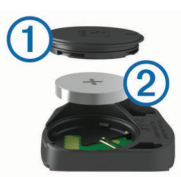

- **2** Pokrov zavrtite v nasprotni smeri urinega kazalca, da oznaka kaže na odklenjeno in je pokrov dovolj odvit, da ga lahko odstranite.
- **3** Odstranite pokrov in baterijo 2.

**NAMIG:** baterijo lahko iz pokrova odstranite s koščkom traku 3) ali magnetom.

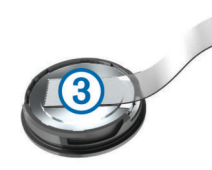

**4** Počakajte 30 sekund.

1

Naprava zdrži nenamerno največ 30-minutno izpostavljenost vodi do globine 1 metra. Za več informacij obiščite [www.garmin.com/waterrating.](http://www.garmin.com/waterrating)

<sup>2</sup> Naprava zdrži tlak, ki je enakovreden tlaku na globini 30 m. Za več informacij obiščite [www.garmin.com/waterrating.](http://www.garmin.com/waterrating)<br><sup>3</sup> Naprava zdrži tlak, ki je enakovreden tlaku na globini 10 m. Za več informacij

obiščite [www.garmin.com/waterrating.](http://www.garmin.com/waterrating)

<span id="page-22-0"></span>**5** Vstavite novo baterijo v pokrov, pri čemer upoštevajte usmerjenost.

**OPOMBA:** ne poškodujte ali razrahljajte tesnilnega obročka.

**6** Pokrov zavrtite v smeri urinega kazalca, da oznaka kaže na zaklenieno.

**OPOMBA:** dioda LED utripa rdeče in zeleno nekaj sekund po zamenjavi baterije. Ko dioda LED utripa zeleno in nato preneha utripati, je naprava aktivna in pripravljena za pošiljanje podatkov.

## **Odpravljanje težav**

## **Ponovni zagon naprave**

Če se naprava preneha odzivati, jo boste morda morali ponovno zagnati. S tem ne izbrišete podatkov ali nastavitev.

Držite (<sup>1</sup>) 10 sekund.

Naprava se ponastavi in vklopi.

#### **Čiščenje uporabnikovih podatkov**

Vse nastavitve naprave lahko ponastavite na tovarniške privzete vrednosti.

**OPOMBA:** s tem se izbrišejo vse informacije, ki jih je vnesel uporabnik, ne pa zgodovine.

Izberite > **Sistem** > **Ponastavitev naprave** > **Ponastavitev na tovarniške vrednosti**.

## **Podaljševanje življenjske dobe baterije**

- Zniža svetlost osvetlitve ali skrajša njeno časovno omejitev (*[Uporaba osvetlitve zaslona](#page-5-0)*, stran 2).
- Izberite **Pametno** interval beleženja (*[Nastavitev beleženja](#page-20-0) podatkov*[, stran 17](#page-20-0)).
- Vklopite funkcijo **Samodejno mirovanje** (*Uporaba samodejnega mirovanja*, stran 19).
- Izklopite brezžično funkcijo Bluetooth (*[Nastavitve za](#page-19-0) [Bluetooth](#page-19-0)*, stran 16).
- Izklopite brezžično povezavo (*[Nastavitve za Wi](#page-19-0)*‑*Fi*, stran 16).

#### **Uporaba samodejnega mirovanja**

V načinu samodejnega mirovanja bo naprava samodejno vstopila v način mirovanja po 5 minutah nedejavnosti. V načinu mirovanja je zaslon izklopljen, povezava s senzorji ANT+, tehnologijo Bluetooth in GPS-om pa je prekinjena. Wi‑Fi deluje tudi, ko je naprava v mirovanju.

- **1** Na domačem zaslonu izberite  $⊁$  > Profili dejavnosti.
- **2** Izberite profil.
- **3** Izberite **Samodejne funkcije** > **Samodejno mirovanje**.

### **Izboljševanje sprejema satelitskih signalov GPS**

- Pogosto sinhronizirajte napravo z računom Garmin Connect:
	- Napravo priklopite na računalnik s kablom USB in programom Garmin Express.
	- Sinhronizirajte napravo s programom Garmin Connect Mobile prek pametnega telefona, združljivega s tehnologijo Bluetooth.
	- Napravo povežite z računom Garmin Connect prek brezžičnega omrežja Wi‑Fi.

Ko je naprava povezana z računom Garmin Connect, prenese podatke o satelitih za več dni, zaradi česar lahko hitro najde satelitske signale.

- Napravo nesite na prosto, kjer v bližini ni visokih stavb in dreves.
- Nekaj minut mirujte.

## **Pridobivanje dodatnih informacij**

- Obiščite [www.garmin.com/intosports](http://www.garmin.com/intosports).
- Obiščite [www.garmin.com/learningcenter](http://www.garmin.com/learningcenter).
- Za informacije o izbirni dodatni opremi in nadomestnih delih obiščite <http://buy.garmin.com> ali se obrnite na prodajalca Garmin.

### **Meritve temperature**

Naprava lahko prikaže meritve temperature višje od dejanske temperature zraka, če jo namestite na neposredno sončno svetlobo, držite v rokah ali jo polnite z zunanjo baterijo. Naprava prav tako potrebuje nekaj časa, da se prilagodi večjim temperaturnim spremembam.

## **Ogled informacij o napravi**

Ogledate si lahko ID enote, različico programske opreme in licenčno pogodbo.

Na domačem zaslonu izberite > **Sistem** > **O napravi**.

## **Nadomestni obročki**

Na voljo so nadomestni paščki (obročki) za nosilce.

**OPOMBA:** uporabljajte samo nadomestne pasove iz etilenpropilen-dien monomera (EPDM). Obiščite <http://buy.garmin.com> ali se obrnite na prodajalca izdelkov Garmin.

## **Podpora in posodobitve**

Garmin Express ([www.garmin.com/express\)](http://www.garmin.com/express) omogoča napravam Garmin preprost dostop do teh storitev.

- Registracija izdelka
- Priročniki za naprave
- Posodobitve programske opreme
- Nalaganje podatkov v storitev Garmin Connect
- Posodobitve zemljevidov, kart ali prog

## **Posodabljanje programske opreme**

Preden lahko posodobite programsko opremo naprave, morate imeti račun Garmin Connect in prenesti program Garmin Express.

- **1** Napravo z računalnikom povežite s kablom USB. Ko je na voljo nova programska oprema, jo Garmin Express
- **2** Sledite navodilom na zaslonu.

pošlje napravi.

**3** Med posodabljanjem ne izključujte naprave iz računalnika.

**OPOMBA:** če ste napravo s programom Garmin Express že nastavili za uporabo povezav Wi‑Fi, lahko Garmin Connect samodejno prenese razpoložljive posodobitve programske opreme, ko vzpostavi povezavo prek omrežja Wi‑Fi.

## **Dodatek**

#### **Podatkovna polja**

Za prikaz podatkov v nekaterih podatkovnih poljih je potrebna dodatna oprema ANT+.

- **Baterija prestav. senzorja**: stanje baterije v senzorju položaja prestave.
- **Čas**: čas na štoparici za trenutno dejavnost.
- **Čas do cilja**: predviden preostali čas do cilja. Za prikaz teh podatkov morate uporabljati navigacijo.
- **Čas do naslednjega**: predviden preostali čas do naslednje točke poti. Za prikaz teh podatkov morate uporabljati navigacijo.
- **Čas krog**: čas na štoparici za trenutni krog.
- **Čas povprečni krog**: povprečni čas kroga za trenutno dejavnost.
- **Čas pretečeni**: zabeležen skupni čas. Na primer, če vklopite časovnik in tečete 10 minut, nato pa izklopite časovnik za 5 minut, ga znova vklopite in tečete 20 minut, je pretečeni čas 35 minut.
- **Čas sedenja**: čas sedenja med poganjanjem pedalov pri trenutni dejavnosti.
- **Čas sedenja v krogu**: čas sedenja med poganjanjem pedalov v trenutnem krogu.
- **Čas stanja**: čas stanja med poganjanjem pedalov pri trenutni dejavnosti.
- **Čas stanja v krogu**: čas stanja med poganjanjem pedalov v trenutnem krogu.

**Čas – zadnji krog**: čas na štoparici za zadnji prepotovani krog.

**Ciljna moč**: ciljna izhodna moč med dejavnostjo.

- **Enakomernost poganjanja**: meritev, kako enakomerno kolesar pritiska na pedali ob vsakem obratu.
- **Faza moči d. kr. najv. moči**: povprečni kot faze najvišje moči za desno nogo v trenutnem krogu.
- **Faza moči d. povp. najv.**: povprečni kot faze najvišje moči za desno nogo pri trenutni dejavnosti.
- **Faza moči desni krog**: povprečni kot faze moči za desno nogo v trenutnem krogu.

**Faza moči – desni najvišja**: trenutni kot faze najvišje moči za desno nogo. Faza najvišje moči je kotno območje, kjer ustvarite največji delež pogonske sile.

- **Faza moči desno**: trenutni kot faze moči za desno nogo. Faza moči je območje obrata pedala, kjer ustvarjate pozitivno moč.
- **Faza moči desno povpr.**: povprečni kot faze moči za desno nogo pri trenutni dejavnosti.
- **Faza moči l. kr. najv. m.**: povprečni kot faze najvišje moči za levo nogo v trenutnem krogu.
- **Faza moči leva najvišja**: trenutni kot faze najvišje moči za levo nogo. Faza najvišje moči je kotno območje, kjer ustvarite največji delež pogonske sile.
- **Faza moči levi krog**: povprečni kot faze moči za levo nogo v trenutnem krogu.
- **Faza moči levo**: trenutni kot faze moči za levo nogo. Faza moči je območje obrata pedala, kjer ustvarjate pozitivno moč.
- **Faza moči levo pov. najv.**: povprečni kot faze najvišje moči za levo nogo pri trenutni dejavnosti.
- **Faza moči levo povprečje**: povprečni kot faze moči za levo nogo pri trenutni dejavnosti.
- **Grafikon srcnega utripa**: črtni grafikon, ki prikazuje trenutno območje srčnega utripa (od 1 do 5).
- **Hitrost**: trenutna hitrost potovanja.
- **Hitrost krog**: povprečna hitrost za trenutni krog.
- **Hitrost največja**: največja hitrost za trenutno dejavnost.
- **Hitrost povprečna**: povprečna hitrost za trenutno dejavnost.
- **Hitrost zadnji krog**: povprečna hitrost za zadnji prepotovani krog.
- **Kadenca**: število obratov gonilke ali korakov na minuto. Če želite, da so ti podatki prikazani, mora biti naprava povezana z dodatno opremo za merjenje kadence.
- **Kadenca krog**: povprečna kadenca za trenutni krog.
- **Kadenca povprečna**: povprečna kadenca za trenutno dejavnost.
- **Kalorije**: količina vseh porabljenih kalorij.
- **Komb. prest.**: Trenutna kombinacija prestav iz senzorja položaja prestave.
- **Korak vadbe**: med vadbo je to trenutni korak od skupnega števila korakov.
- **Krogi**: število prepotovanih krogov za trenutno dejavnost.
- **Lokacija na cilju**: zadnja točka na načrtovani poti ali progi.
- **Lokacija na naslednjem**: naslednja točka na načrtovani poti ali progi.
- **Merilnik opravljene poti**: trenutni izračun prepotovane razdalje za vsa potovanja. Ta skupna vrednost se ne izbriše, če ponastavite podatke o potovanju.
- **Moč**: trenutna izhodna moč v vatih.
- **Moč % FTP**: trenutna izhodna moč kot odstotek funkcionalnega praga moči.
- **Moč IF**: Intensity Factor™ za trenutno dejavnost.
- **Moč kJ**: skupno opravljeno delo (moč) v kilojoulih.
- **Moč krog**: povprečna izhodna moč za trenutni krog.
- **Moč najv. v krogu**: največja izhodna moč za trenutni krog.
- **Moč največja**: najvišja izhodna moč za trenutno dejavnost.
- **Moč NP**: Normalized Power™ za trenutno dejavnost.
- **Moč NP zadnjega kroga**: povprečna Normalized Power za zadnji opravljeni krog.
- **Moč NP za krog**: povprečna Normalized Power za trenutni krog.
- **Moč povprečje 10 sekund**: 10-sekundno premično povprečje izhodne moči.
- **Moč povprečje 30 sekund**: 30-sekundno premično povprečje izhodne moči.
- **Moč povprečje 3 sekund**: trisekundno premično povprečje izhodne moči.
- **Moč povprečna**: povprečna izhodna moč za trenutno dejavnost.
- **Moč signala GPS**: moč satelitskega signala GPS.
- **Moč TSS**: Training Stress Score™ za trenutno dejavnost.
- **Moc W/kg**: količina izhodne moči v vatih na kilogram.
- **Moč zadnji krog**: povprečna izhodna moč za zadnji opravljeni krog.
- **Način osvetlitve**: način konfiguracije omrežja luči.
- **Nagib**: izračun dviga (nadmorska višina) glede na pot (razdalja). Če na primer za vsake 3 metre (10 čevljev) vzpona prepotujete 60 metrov (200 čevljev), je naklon 5 %.
- **Napolnjenost baterije**: preostanek baterije.
- **Natančnost GPS-a**: stopnja napake za natančno določeno lokacijo. Vaš položaj GPS je na primer natančen do razdalje +/- 3,65 m (12 čevljev).
- **Navpična hitrost**: hitrost vzpona ali spusta glede na čas.
- **Navpična hitrost pov. 30 s**: 30-sekundno premično povprečje navpične hitrosti.
- **Obm. srč. utr.**: trenutno območje vašega srčnega utripa (od 1 do 5). Privzeta območja temeljijo na uporabniškem profilu in najvišjem srčnem utripu (220 minus vaša starost).
- **Območje moči**: trenutni razpon izhodne moči (od 1 do 7) na podlagi FTP-ja ali nastavitev po meri.
- **Odm. od sred. platf. krog**: povprečni odmik od sredine platforme v trenutnem krogu.
- **Odmik od sr. platf. povpr.**: povprečni odmik od sredine platforme pri trenutni dejavnosti.
- **Odpornost trenažerja**: sila upora na notranjem trenažerju.
- **OSP**: odmik od sredine platforme. Odmik od sredine platforme je mesto na platformi pedala, na katerega delujete z močjo.
- **Povezane luči**: število povezanih luči.

<span id="page-24-0"></span>**Predv. čas do nasl.**: predvideni čas, ko boste dosegli naslednjo točko poti (prilagojen lokalnemu času točke poti). Za prikaz teh podatkov morate uporabljati navigacijo.

**Predvideni čas na cilju**: predvideni čas, ko boste dosegli končni cilj (prilagojen lokalnemu času cilja). Za prikaz teh podatkov morate uporabljati navigacijo.

- **Preost. ponov.**: preostale ponovitve med vadbo.
- **Preost. razd.**: preostala razdalja, če ste si zadali cilj glede razdalje med vadbo ali progo.
- **Preostale kalorije**: preostale kalorije, če ste si zadali cilj glede porabe kalorij med vadbo.
- **Preostali čas**: preostali čas, če ste si med vadbo zadali časovni cilj.
- **Preostali srčni utrip**: odstotek srčnega utripa med vadbo nad ali pod ciljnim območjem.
- **Prestave**: sprednja in zadnja prestava kolesa iz senzorja položaja prestave.
- **Raven baterije senz. Di2**: preostala napolnjenost baterije senzoria Di2.
- **Razd. do cilja**: preostala razdalja do končnega cilja. Za prikaz teh podatkov morate uporabljati navigacijo.
- **Razd. do nasl.**: preostala razdalja do naslednje točke poti. Za prikaz teh podatkov morate uporabljati navigacijo.
- **Razd. zadnji krog**: prepotovana razdalja za zadnji prepotovani krog.
- **Razdalja**: prepotovana razdalja za trenutno progo ali dejavnost.
- **Razdalja do točke proge**: preostala razdalja do naslednje točke na progi.
- **Razdalja krog**: prepotovana razdalja za trenutni krog.
- **Razm. prestav**: število zob sprednje in zadnje prestave kolesa, ki ga zaznava senzor položaja prestave.
- **Skupni spust**: skupna nadmorska višina spusta od zadnje ponastavitve.
- **Smer gibanja**: smer, v katero se premikate.
- **Sončni vzhod**: čas sončnega vzhoda glede na položaj GPS.
- **Sončni zahod**: čas sončnega zahoda glede na položaj GPS.
- **Sprednja prestava**: sprednja prestava kolesa iz senzorja položaja prestave.
- **Srčni utrip**: srčni utrip v utripih na minuto (bpm). Naprava mora biti povezana z združljivim merilnikom srčnega utripa.
- **Srčni utrip krog**: povprečni srčni utrip za trenutni krog.
- **Srčni utrip povprečni**: povprečni srčni utrip za trenutno dejavnost.
- **Srčni utrip zadnji krog**: povprečni srčni utrip za zadnji prepotovani krog.
- **Stanje baterije**: preostala napolnjenost baterije kolesarske luči. **Stanje kota snopa**: način snopa žarometa.
- **SU % najv.**: odstotek najvišjega srčnega utripa.
- **SU % najv. kroga**: povprečni odstotek najvišjega srčnega utripa za trenutni krog.
- **SU % RSU**: odstotek rezerve srčnega utripa (najvišji srčni utrip minus srčni utrip med počivanjem).
- **SU % RSU kroga**: povprečni odstotek rezerve srčnega utripa (najvišji srčni utrip minus srčni utrip med počivanjem) za trenutni krog.
- **SU povpr. % najv.**: povprečni odstotek najvišjega srčnega utripa za trenutno dejavnost.
- **SU povpr. % RSU**: povprečni odstotek rezerve srčnega utripa (najvišji srčni utrip minus srčni utrip med počivanjem) za trenutno dejavnost.
- **Temperatura**: temperatura zraka. Telesna temperatura vpliva na senzor temperature.

**Učinkovitost navora**: meritev, kako učinkovito kolesar poganja.

- **Ura**: trenutni čas dneva glede na trenutno lokacijo in nastavitve časa (oblika zapisa, časovni pas, poletni/zimski čas).
- **Uravnotež. povpr. 3 s**: trisekundno premično povprečje uravnoteženosti moči levo/desno.
- **Uravnoteženost**: trenutna uravnoteženost moči levo/desno.
- **Uravnoteženost krog**: povprečna uravnoteženost moči levo/ desno za trenutni krog.
- **Uravnoteženost pov. 10 s**: 10-sekundno premično povprečje uravnoteženosti moči levo/desno.
- **Uravnoteženost pov. 30 s**: 30-sekundno premično povprečje uravnoteženosti moči levo/desno.
- **Uravnoteženost povpr.**: povprečna uravnoteženost moči levo/desno za trenutno dejavnost.
- **Višina**: višina trenutne lokacije nad ali pod morsko gladino.
- **Vzpon skupaj**: skupna nadmorska višina vzpona od zadnje ponastavitve.
- **Zadnja prestava**: zadnja prestava kolesa iz senzorja položaja prestave.

## **Ocene FTP**

V naslednjih preglednicah so razvrščene ocene funkcionalnega praga moči (FTP) po spolu.

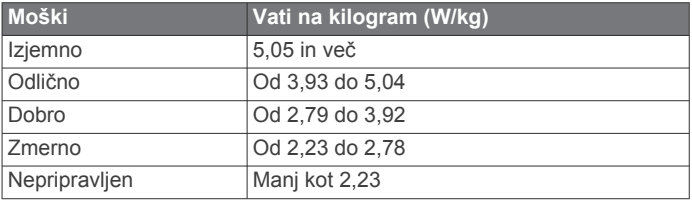

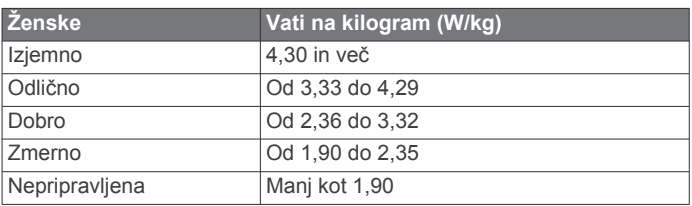

Ocene FTP temeljijo na raziskavi Hunterja Allena in dr. Andrewa Coggana z naslovom *Training and Racing with a Power Meter*  (Boulder, CO: VeloPress, 2010).

## **Izračuni območij srčnega utripa**

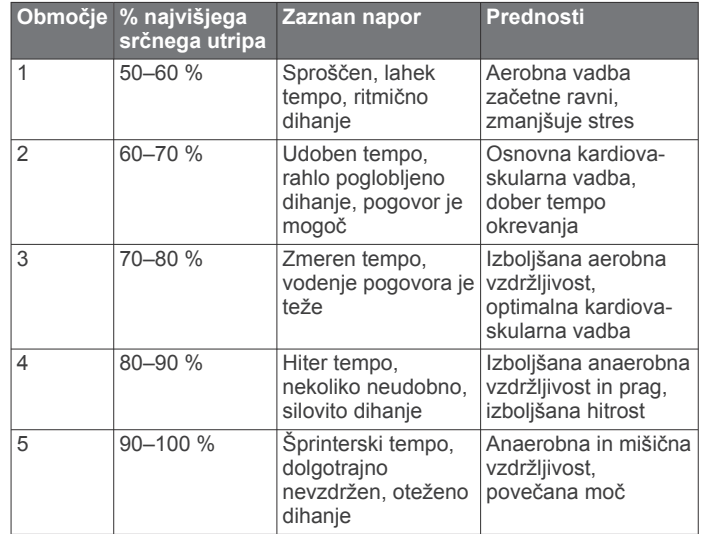

## <span id="page-25-0"></span>**Standardne ocene za najvišji VO2**

V teh tabelah je približna standardizirana razvrstitev najvišjega VO2 po starosti in spolu.

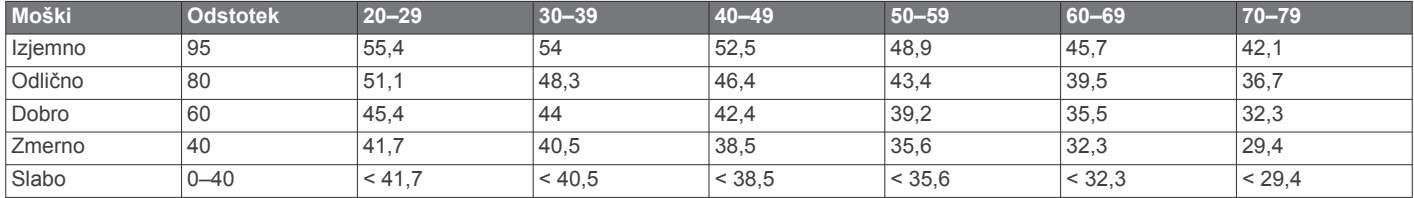

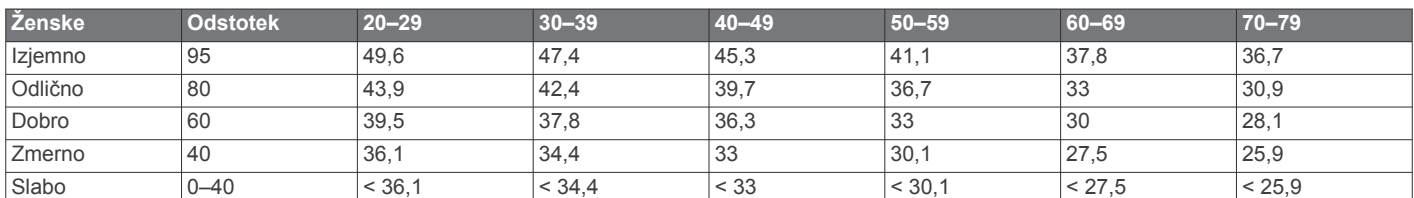

Podatki so bili znova natisnjeni z dovoljenjem inštituta The Cooper Institute. Za več informacij obiščite [www.CooperInstitute.org.](http://www.CooperInstitute.org)

#### **Velikost in premer kolesa**

Velikost kolesa je navedena na obeh straneh kolesa. To ni izčrpen seznam. Uporabite lahko tudi enega od kalkulatorjev, ki so na voljo v spletu.

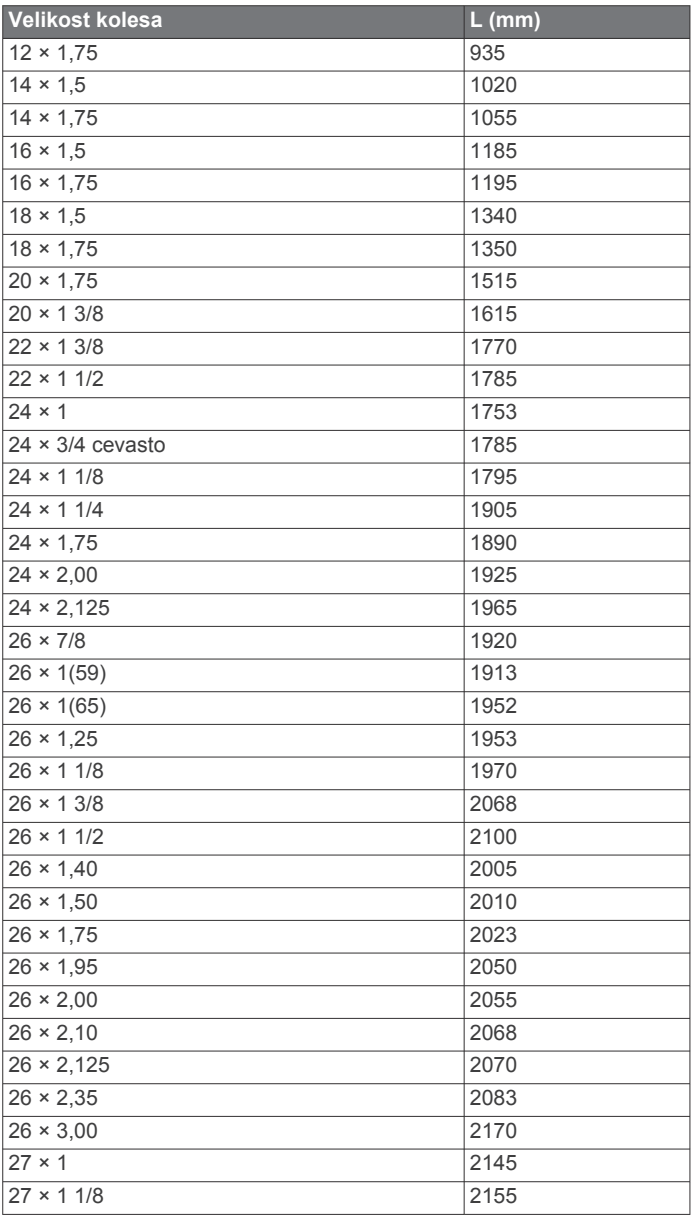

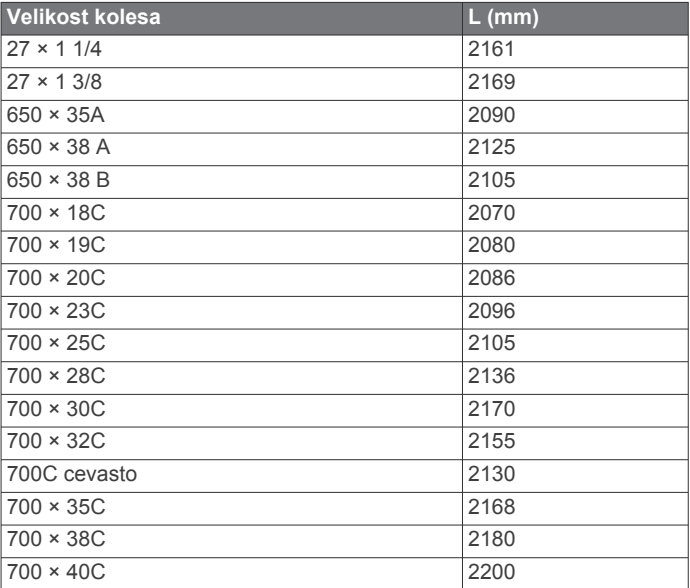

#### **Licenčna pogodba za programsko opremo**

Z UPORABO NAPRAVE SPREJEMATE POGOJE IN DOLOČBE NASLEDNJE LICENČNE POGODBE ZA PROGRAMSKO OPREMO. POZORNO PREBERITE TO POGODBO.

Garmin Ltd. in njegove podružnice ("Garmin") vam podeljujejo omejeno licenco za uporabo programske opreme, ki je vgrajena v napravi ("programska oprema"), v dvojiški izvršljivi obliki pri normalni uporabi izdelka. Naslov, lastninske pravice in pravice intelektualne lastnine v in za programsko opremo so last družbe Garmin in/ali drugih ponudnikov.

Strinjate se, da je ta programska oprema last družbe Garmin in/ali njenih podružnic in da je zaščitena z zakoni o avtorskih pravicah Združenih držav Amerike in z mednarodnimi pogodbami o avtorskih pravicah. Strinjate se tudi s tem, da so struktura, sestava in koda programske opreme, za katero izvorna koda ni zagotovljena, dragocene poslovne skrivnosti družbe Garmin in/ali drugih ponudnikov ter da programska oprema v izvorni kodi ostane dragocena poslovna skrivnost družbe Garmin in/ali drugih ponudnikov. Strinjate se s prepovedjo razstavljanja programske opreme ali kateregakoli njenega dela, razdruževanja, spreminjanja, povratnega inženiringa in spreminjanja v za človeka berljivo obliko in s prepovedjo ustvarjanja izvedenih izdelkov, ki temeljijo na programski opremi. Strinjate se, da programske opreme ne boste izvažali ali ponovno izvažali v nobeno državo tako, da bi kršili zakone za nadzor izvoza Združenih držav Amerike ali zakone za nadzor izvoza nobene druge ustrezne države.

## **Kazalo**

#### <span id="page-27-0"></span>**A**

Auto Lap **[16,](#page-19-0) [17](#page-20-0)** Auto Pause **[16](#page-19-0)**

#### **B**

baterija menjava **[18](#page-21-0)** podaljševanje **[19](#page-22-0)** polnjenje **[1](#page-4-0)** vrsta **[1](#page-4-0)** zamenjava **[18](#page-21-0)** beleženje podatkov **[12,](#page-15-0) [17](#page-20-0)** besedilo začetnega sporočila **[17](#page-20-0)** brisanje, vsi uporabniški podatki **[12](#page-15-0), [19](#page-22-0)**

#### **C**

Connect IQ **[15](#page-18-0)**

## **Č**

čas, opozorila **[3](#page-6-0)** časovne nastavitve **[17](#page-20-0)** časovni pasovi **[17](#page-20-0)** časovnik **[2,](#page-5-0) [3](#page-6-0), [11](#page-14-0)** čiščenje naprave **[18](#page-21-0)**

#### **D**

datoteke, prenašanje **[12](#page-15-0)** destinacije **[15](#page-18-0)** iskanje **[13](#page-16-0)** dinamika kolesarjenja **[9](#page-12-0), [10](#page-13-0)** dodatna oprema **[7,](#page-10-0) [9,](#page-12-0) [19](#page-22-0)**

#### **F**

faza moči **[10](#page-13-0)**

#### **G**

Garmin Connect **[3–](#page-6-0)[6,](#page-9-0) [10](#page-13-0)[–12](#page-15-0), [15](#page-18-0)** Garmin Express **[12](#page-15-0)** posodabljanje programske opreme **[19](#page-22-0)** registracija naprave **[19](#page-22-0)** Garmin Index **[10](#page-13-0)** GPS signal **[2](#page-5-0), [19](#page-22-0)** stran s sateliti **[16](#page-19-0)** ustavljanje **[16](#page-19-0)**

## **I**

ID naprave **[19](#page-22-0)** ikone **[2](#page-5-0)** iskanje lokacij **[15](#page-18-0)** blizu vaše lokacije **[15](#page-18-0)** naslovi **[15](#page-18-0)**

#### **J**

jezik **[17](#page-20-0)**

#### **K**

kadenca **[9](#page-12-0)** opozorila **[3](#page-6-0)** kalorija, opozorila **[3](#page-6-0)** Kartica microSD. *Za več informacij si oglejte*  pomnilniška kartica koledar **[6](#page-9-0)** kolesarjenje **[7](#page-10-0)** koordinate **[13](#page-16-0)** krogi **[2](#page-5-0)**

#### **L**

licenčna pogodba za programsko opremo **[19](#page-22-0), [22](#page-25-0)** lokacije **[13](#page-16-0)** brisanje **[13](#page-16-0)** iskanje **[15](#page-18-0)** iskanje z zemljevidom **[13](#page-16-0)** urejanje **[13](#page-16-0)**

#### **M**

menjava baterije **[18](#page-21-0)** merske enote **[17](#page-20-0)**

moč **[6](#page-9-0), [9](#page-12-0)** merilniki **[7,](#page-10-0) [9](#page-12-0), [10,](#page-13-0) [21](#page-24-0)** metrov **[7,](#page-10-0) [9,](#page-12-0) [10](#page-13-0)** območja **[9](#page-12-0)** opozorila **[3](#page-6-0)**

#### **N**

na začetek **[13](#page-16-0)** načrtovane poti nastavitve **[14](#page-17-0)** ustvarjanje **[14](#page-17-0)** najvišji VO2 **[7](#page-10-0), [22](#page-25-0)** namestitev naprave **[1](#page-4-0)** nameščanje **[1](#page-4-0), [8](#page-11-0)** naprava nega **[18](#page-21-0)** ponovni zagon **[19](#page-22-0)** naslovi, iskanje **[13](#page-16-0)** nastavitve **[2](#page-5-0), [10,](#page-13-0) [14,](#page-17-0) [16](#page-19-0), [17](#page-20-0)** naprava **[17](#page-20-0)** nastavitve sistema **[17](#page-20-0)** nastavitve zaslona **[17](#page-20-0)** navigacija **[13](#page-16-0)** na začetek **[13](#page-16-0)** ustavljanje **[13](#page-16-0)**

## **O**

območja čas **[17](#page-20-0)** vklop/izklop **[9](#page-12-0)** obročki. *Za več informacij si oglejte* paščki odmik od sredine platforme **[10](#page-13-0)** odpravljanje težav **[8,](#page-11-0) [19](#page-22-0)** odseki **[5](#page-8-0), [6](#page-9-0)** brisanje **[6](#page-9-0)** opozorila **[3](#page-6-0)** osebni rekordi **[6](#page-9-0)** brisanje **[6](#page-9-0)** osvetlitev zaslona **[2](#page-5-0), [17](#page-20-0)**

#### **P**

pametni telefon **[2,](#page-5-0) [11](#page-14-0), [15,](#page-18-0) [16](#page-19-0)** pametno beleženje **[12](#page-15-0)** paščki **[19](#page-22-0)** pedali **[9](#page-12-0)** podatki prenašanje **[11](#page-14-0), [12](#page-15-0)** shranjevanje **[11](#page-14-0)** zasloni **[16](#page-19-0)** podatkovna polja **[15](#page-18-0), [16](#page-19-0), [19](#page-22-0)** pomnilniška kartica **[12](#page-15-0)** ponovni zagon naprave **[19](#page-22-0)** posodobitvami, programska oprema **[19](#page-22-0)** povprečenje podatkov **[9](#page-12-0)** prenašanje, datoteke **[12](#page-15-0)** prilagajanje naprave **[16](#page-19-0)** pripomočki **[15](#page-18-0)** profil uporabnika **[16](#page-19-0)** profili **[15,](#page-18-0) [16](#page-19-0)** uporabnik **[16](#page-19-0)** proge **[4,](#page-7-0) [5](#page-8-0)** brisanje **[5](#page-8-0)** nalaganje **[4](#page-7-0)** urejanje **[4,](#page-7-0) [5](#page-8-0)** programi **[11](#page-14-0), [12,](#page-15-0) [15](#page-18-0)** programska oprema posodabljanje **[19](#page-22-0)** različica **[19](#page-22-0)**

#### **R**

računalnik, vzpostavljanje povezave **[12](#page-15-0)** razdalja, opozorila **[3](#page-6-0)** regeneracija **[7](#page-10-0)** registracija izdelka **[19](#page-22-0)** registracija naprave **[19](#page-22-0)**

#### **S**

samodejno mirovanje **[19](#page-22-0)** samodejno pomikanje **[17](#page-20-0)** satelitski signali **[2,](#page-5-0) [19](#page-22-0)** senzor hitrosti in kadence **[8,](#page-11-0) [9,](#page-12-0) [18](#page-21-0)** senzorji ANT+ **[2](#page-5-0), [7](#page-10-0), [9](#page-12-0), [10](#page-13-0)** oprema za vadbo **[6](#page-9-0)** združevanje **[9](#page-12-0)** shranjevanje dejavnosti **[3](#page-6-0)** shranjevanje podatkov **[11](#page-14-0), [12](#page-15-0)** specifikacije **[17,](#page-20-0) [18](#page-21-0)** srčni utrip merilnik **[7,](#page-10-0) [8](#page-11-0), [18](#page-21-0)** območja **[8](#page-11-0), [21](#page-24-0)** opozorila **[3](#page-6-0)** stanje mirovanja **[19](#page-22-0)** stran s sateliti **[16](#page-19-0)**

#### **Š**

športnik celo življenje **[16](#page-19-0)**

#### **T**

tehnologija Bluetooth **[11](#page-14-0), [12](#page-15-0), [16](#page-19-0)** tehtnica **[10](#page-13-0)** temperatura **[19](#page-22-0)** tipke **[2](#page-5-0)** tipke na zaslonu **[2](#page-5-0)** točke poti, projekcija **[13](#page-16-0)** topografski zemljevidi **[15](#page-18-0)**

### **U**

umerjanje, senzor moči **[9](#page-12-0)** uporabniški podatki, brisanje **[12](#page-15-0)** uporabniški profil **[2](#page-5-0)** urjenje načrti **[6](#page-9-0)** zasloni **[16](#page-19-0)** USB **[19](#page-22-0)** prekinitev povezave **[13](#page-16-0) V** vadba, strani **[3](#page-6-0)** vadba v zaprtih prostorih **[6](#page-9-0)** vadbe **[3,](#page-6-0) [4](#page-7-0)** brisanje **[4](#page-7-0)** nalaganje **[3](#page-6-0)** urejanje **[4](#page-7-0)** ustvarjanje **[3,](#page-6-0) [4](#page-7-0)** velikosti koles **[22](#page-25-0)** videzi ure **[15](#page-18-0)** Virtual Partner **[4](#page-7-0), [5](#page-8-0)** višina **[16](#page-19-0)** višinomer, umerjanje **[16](#page-19-0)**

## **W**

Wi-Fi **[2](#page-5-0)** Wi‑Fi **[16](#page-19-0), [19](#page-22-0)** vzpostavljanje povezave **[12](#page-15-0)**

#### **Z**

začetna nastavitev **[17](#page-20-0)** zaklepanje, zaslon **[2](#page-5-0)** zaslon **[17](#page-20-0)** združevanje **[2](#page-5-0), [11](#page-14-0)** senzorji ANT+ **[9](#page-12-0)** zemljevidi **[5](#page-8-0)** iskanje lokacij **[13](#page-16-0)** nakup **[15](#page-18-0)** nastavitve **[14](#page-17-0)** orientacija **[14](#page-17-0)** posodabljanje **[19](#page-22-0)** povečava **[14](#page-17-0)** topografski **[15](#page-18-0)** zgodovina **[3](#page-6-0), [11](#page-14-0)** brisanje **[11](#page-14-0)** pošiljanje v računalnik **[11](#page-14-0)** zvoki **[17](#page-20-0)**

# support.garmin.com

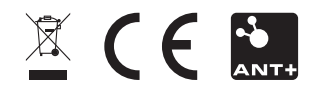